MTX100B MPEG Player and Recorder Specifications and Performance Verification

**Technical Reference** 

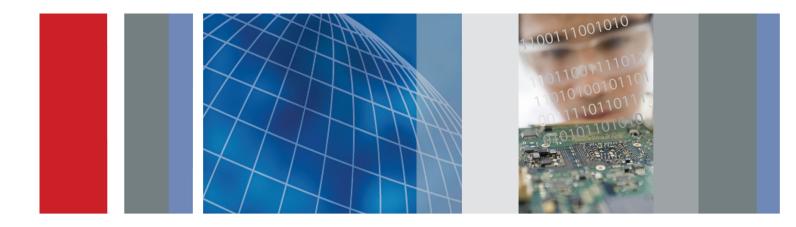

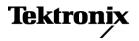

MTX100B MPEG Player and Recorder Specifications and Performance Verification

**Technical Reference** 

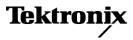

Copyright © Tektronix. All rights reserved. Licensed software products are owned by Tektronix or its subsidiaries or suppliers, and are protected by national copyright laws and international treaty provisions.

Tektronix products are covered by U.S. and foreign patents, issued and pending. Information in this publication supersedes that in all previously published material. Specifications and price change privileges reserved.

TEKTRONIX and TEK are registered trademarks of Tektronix, Inc.

#### **Contacting Tektronix**

Tektronix, Inc. 14200 SW Karl Braun Drive P.O. Box 500 Beaverton, OR 97077 USA

For product information, sales, service, and technical support:

- In North America, call 1-800-833-9200.
- Worldwide, visit www.tektronix.com to find contacts in your area.

#### Warranty

Tektronix warrants that this product will be free from defects in materials and workmanship for a period of one (1) year from the date of shipment. If any such product proves defective during this warranty period, Tektronix, at its option, either will repair the defective product without charge for parts and labor, or will provide a replacement in exchange for the defective product. Parts, modules and replacement products used by Tektronix for warranty work may be new or reconditioned to like new performance. All replaced parts, modules and products become the property of Tektronix.

In order to obtain service under this warranty, Customer must notify Tektronix of the defect before the expiration of the warranty period and make suitable arrangements for the performance of service. Customer shall be responsible for packaging and shipping the defective product to the service center designated by Tektronix, with shipping charges prepaid. Tektronix shall pay for the return of the product to Customer if the shipment is to a location within the country in which the Tektronix service center is located. Customer shall be responsible for paying all shipping charges, duties, taxes, and any other charges for products returned to any other locations.

This warranty shall not apply to any defect, failure or damage caused by improper use or improper or inadequate maintenance and care. Tektronix shall not be obligated to furnish service under this warranty a) to repair damage resulting from attempts by personnel other than Tektronix representatives to install, repair or service the product; b) to repair damage resulting from improper use or connection to incompatible equipment; c) to repair any damage or malfunction caused by the use of non-Tektronix supplies; or d) to service a product that has been modified or integrated with other products when the effect of such modification or integration increases the time or difficulty of servicing the product.

THIS WARRANTY IS GIVEN BY TEKTRONIX WITH RESPECT TO THE PRODUCT IN LIEU OF ANY OTHER WARRANTIES, EXPRESS OR IMPLIED. TEKTRONIX AND ITS VENDORS DISCLAIM ANY IMPLIED WARRANTIES OF MERCHANTABILITY OR FITNESS FOR A PARTICULAR PURPOSE. TEKTRONIX' RESPONSIBILITY TO REPAIR OR REPLACE DEFECTIVE PRODUCTS IS THE SOLE AND EXCLUSIVE REMEDY PROVIDED TO THE CUSTOMER FOR BREACH OF THIS WARRANTY. TEKTRONIX AND ITS VENDORS WILL NOT BE LIABLE FOR ANY INDIRECT, SPECIAL, INCIDENTAL, OR CONSEQUENTIAL DAMAGES IRRESPECTIVE OF WHETHER TEKTRONIX OR THE VENDOR HAS ADVANCE NOTICE OF THE POSSIBILITY OF SUCH DAMAGES.

[W2 - 15AUG04]

# **Table of Contents**

| General Safety Summary     | iv  |
|----------------------------|-----|
| Preface                    | vii |
| Manual Structure           | vii |
| Related User Documents     | vii |
| Manual Conventions         |     |
| Introduction               | ix  |
| Performance Check Interval | ix  |

# **Specifications**

| Specifications                        | 1-1  |
|---------------------------------------|------|
| Software Protection                   | 1-1  |
| Performance Conditions                | 1-1  |
| Functional Specifications             | 1-2  |
| Electrical Specifications             | 1-2  |
| Mechanical (Physical) Characteristics | 1-16 |
| Environmental Characteristics         | 1-17 |

## **Performance Verification**

| Performance Verification | 2-1 |
|--------------------------|-----|
| Connecting to a Network  | 2-1 |
| Required Equipment       | 2-6 |
| MTX100B Test Record      | 2-7 |
| Procedures               | 2-7 |

# **List of Figures**

| Figure 1-1: Timing diagram of the SPI and universal parallel/serial interfaces                          | 1-13 |
|----------------------------------------------------------------------------------------------------|------|
| Figure 2-1: Pin connections for a crossover Ethernet cable                                              | 2-1  |
| Figure 2-2: Network Connections window                                                                  | 2-2  |
| Figure 2-3: Local Area Connection Status dialog box                                                     | 2-3  |
| Figure 2-4: Local Area Connection Properties dialog box                                                 | 2-3  |
| Figure 2-5: Internet Protocol (TCP/IP) Properties dialog box                                            | 2-4  |
| Figure 2-6: Equipment connection for verifying the internal clock output level                          | 2-8  |
| Figure 2-7: Equipment connection for verifying the internal clock frequency                             | 2-9  |
| Figure 2-8: Equipment connection for verifying the SPI interface                                        | 2-10 |
| Figure 2-9: Equipment connections for verifying the external clock/reference and trigger inputs         | 2-14 |
| Figure 2-10: Equipment connection for verifying the IEEE1394b interface                                 | 2-17 |
| Figure 2-11: Equipment connection for verifying the output signal-ASI interface                         | 2-18 |
| Figure 2-12: Equipment connections for verifying the play operation-ASI interface                       | 2-20 |
| Figure 2-13: Equipment connection for verifying the record operation-ASI interface                      | 2-21 |
| Figure 2-14: Equipment connection for verifying the recorded file-ASI interface                         | 2-23 |
| Figure 2-15: Equipment connection for verifying the output signals-universal parallel/serial interface. | 2-25 |
| Figure 2-16: Equipment connection for verifying the play operation-universal parallel/serial interface. | 2-27 |
| Figure 2-17: Equipment connection for verifying the recorded file-universal parallel/serial interface   | 2-33 |
| Figure 2-18: Equipment connection for verifying the Event output                                        | 2-35 |
| Figure 2-19: Equipment connection for verifying the output signal-IEEE1394/ASI interface                | 2-37 |
| Figure 2-20: Equipment connection for verifying the play operation-IEEE1394/ASI interface               | 2-39 |
| Figure 2-21: Equipment connection for verifying the record operation-IEEE1394/ASI interface             | 2-40 |
| Figure 2-22: Equipment connection for verifying the recorded file-IEEE1394/ASI interface                | 2-42 |
| Figure 2-23: Equipment connection for verifying the IEEE1394 output signal                              | 2-44 |
| Figure 2-24: Equipment connection for verifying output signal-SMPTE310M interface                       | 2-46 |
| Figure 2-25: Equipment connection for verifying the ASI play operation                                  | 2-48 |
| Figure 2-26: Equipment connection for verifying the ASI record operation                                | 2-49 |
| Figure 2-27: Equipment connection for verifying the recorded file-ASI interface                         | 2-51 |
| Figure 2-28: Equipment connection for verifying the SMPTE310M play operation                            | 2-52 |
| Figure 2-29: Equipment connection for verifying the SMPTE310M record operation                          | 2-54 |
| Figure 2-30: Equipment connection for verifying the recorded file-ASI interface                         | 2-55 |
| Figure 2-31: Equipment connection for verifying the SPI record operation                                | 2-57 |
| Figure 2-32: Equipment setup for Option GbE performance verification                                    | 2-64 |
| Figure 2-33: IP Flow selection.                                                                         | 2-69 |
| Figure 2-34: Clock dialog box                                                                           | 2-71 |

# **List of Tables**

| Table 1-1: Functional specifications                                           | 1-2  |
|--------------------------------------------------------------------------------|------|
| Table 1-2: Mainframe                                                           | 1-2  |
| Table 1-3: ASI interface (Option 01).                                          | 1-7  |
| Table 1-4: Universal parallel/serial interface (Option 02)                     | 1-8  |
| Table 1-5: IEEE1394/ASI interface (Option 05).                                 | 1-10 |
| Table 1-6: SMPTE310M/ASI/SPI interface (Option 07)                             | 1-10 |
| Table 1-7: GigE interface card - general characteristics                       | 1-14 |
| Table 1-8: GigE interface card - Ethernet electrical port                      | 1-14 |
| Table 1-9: GigE interface card - ASI input                                     | 1-15 |
| Table 1-10: GigE interface card - ASI output                                   | 1-15 |
| Table 1-11: GigE interface card - SMPTE310M input (loop-through to ASI output) | 1-16 |
| Table 1-12: Mechanical characteristics                                         | 1-16 |
| Table 1-13: Environmental characteristics.                                     | 1-17 |
| Table 2-1: Equipment required for performance verification                     | 2-6  |
| Table 2-2: MTX100B test record                                                 | 2-7  |
| Table 2-3: Output level of each connector pin                                  | 2-26 |

# **General Safety Summary**

Review the following safety precautions to avoid injury and prevent damage to this product or any products connected to it.

To avoid potential hazards, use this product only as specified.

Only qualified personnel should perform service procedures.

While using this product, you may need to access other parts of a larger system. Read the safety sections of the other component manuals for warnings and cautions related to operating the system.

**To Avoid Fire or Personal** Injury Use Proper Power Cord. Use only the power cord specified for this product and certified for the country of use.

**Ground the Product.** This product is indirectly grounded through the grounding conductor of the mainframe power cord. To avoid electric shock, the grounding conductor must be connected to earth ground. Before making connections to the input or output terminals of the product, ensure that the product is properly grounded.

**Observe All Terminal Ratings.** To avoid fire or shock hazard, observe all ratings and markings on the product. Consult the product manual for further ratings information before making connections to the product.

The inputs are not rated for connection to mains or Category II, III, or IV circuits.

**Power Disconnect.** The power cord disconnects the product from the power source. Do not block the power cord; it must remain accessible to the user at all times.

**Do Not Operate Without Covers.** Do not operate this product with covers or panels removed.

**Do Not Operate With Suspected Failures.** If you suspect that there is damage to this product, have it inspected by qualified service personnel.

**Avoid Exposed Circuitry.** Do not touch exposed connections and components when power is present.

Use Proper Fuse. Use only the fuse type and rating specified for this product.

Do Not Operate in Wet/Damp Conditions.

Do Not Operate in an Explosive Atmosphere.

Keep Product Surfaces Clean and Dry.

**Provide Proper Ventilation.** Refer to the manual's installation instructions for details on installing the product so it has proper ventilation.

#### Terms in this Manual

These terms may appear in this manual:

**WARNING.** Warning statements identify conditions or practices that could result in injury or loss of life.

**CAUTION.** Caution statements identify conditions or practices that could result in damage to this product or other property.

#### Symbols and Terms on the Product

These terms may appear on the product:

- DANGER indicates an injury hazard immediately accessible as you read the marking.
- WARNING indicates an injury hazard not immediately accessible as you read the marking.
- CAUTION indicates a hazard to property including the product.

The following symbol(s) may appear on the product:

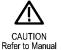

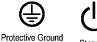

Protective Ground (Earth) Terminal Standby

MTX100B Specifications and Performance Verification

# Preface

This manual lists the published specifications for the MTX100B MPEG Recorder and Player and provides a procedure for verifying the performance of the instrument.

### **Manual Structure**

This manual is divided into following sections:

- Specifications Contains a description of the MTX100B and characteristics that apply to it.
- *Performance Verification* Contains procedures for confirming that an MTX100B functions properly and meets warranted characteristics.

Sections containing procedures also contain introductions to those procedures. Be sure to read these introductions because they provide information needed to do the service correctly and efficiently.

### **Related User Documents**

| ltem                                                                           | Purpose                                                                                   | Location              |
|--------------------------------------------------------------------------------|-------------------------------------------------------------------------------------------|-----------------------|
| MTX100B Quick Start User Manual (071-2593-xx<br>English, 071-2594-xx Japanese) | Provides installation and<br>high-level operational overviews                             | + + tww.Tektronix.com |
| MTX100B Technical Reference (077-0189-xx)                                      | Provides in-depth operating information                                                   | www.Tektronix.com     |
| MTX100B Service Manual (077-0191-xx)                                           | Optional manual supporting<br>module-level servicing of the<br>instrument                 | www.Tektronix.com     |
| MTX100B Declassification and Security<br>Instructions (077-0187-xx)            | Provides instructions for<br>removing your proprietary<br>information from the instrument | Www.Tektronix.com     |
| MTX/RTX Release Notes (077-0195-xx)                                            |                                                                                           | Www.Tektronix.com     |

### **Manual Conventions**

This manual uses certain conventions with which you should become familiar.

Some sections of the manual contain procedures for you to perform. To keep those instructions clear and consistent, this manual uses the following conventions:

- Names of front panel controls and menus appear in the same case (initial capitals, all uppercase, and so forth) in the manual as is used on the MTX100B front panel and menus.
- Instruction steps are numbered unless there is only one step.
- **Bold** text refers to specific interface elements that you are instructed to select, click, or clear.

Example: Press the Menu button to open the File menu.

Italic text refers to document names or sections. Italics are also used in NOTES, CAUTIONS, and WARNINGS.

Example: Generally, the performance check described in the *Performance Verification* section, should be done every twelve months. In addition, a performance check is recommended after module replacement.

# Introduction

This manual contains information needed to properly service the MTX100B MPEG Recorder & Player, as well as general information critical to safe and effective servicing.

To prevent personal injury or damage to the MTX100B, consider the following before attempting service:

- The procedures in this manual should be performed only by a qualified service person.
- Read the General Safety Summary and the Service Safety Summary.

When using this manual for servicing, be sure to follow all warnings, cautions, and notes.

### **Performance Check Interval**

Generally, the performance check described in the *Performance Verification* section, should be done every twelve months. In addition, a performance check is recommended after module replacement.

If the MTX100B does not meet performance criteria, repair is necessary.

Introduction

# **Specifications**

# **Specifications**

Tables 1 through 13 list the functional, electrical, mechanical, and environmental characteristics of the MTX100B. All listed specifications are guaranteed unless labeled "typical". Typical specifications are provided for your convenience but are not guaranteed.

### **Software Protection**

The MTX100B software options require that a software key, and beginning with V10.1, an OptionDongle be installed so that the purchased set of options can be accessed.

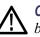

**CAUTION.** The software key/OptionDongle must be installed on the instrument before the MTX100B software application will operate.

The software key is the character string that is entered into the Option Update Key string field. Beginning with V10.1, an OptionDongle is also provided. The OptionDongle is a small hardware device that is available in parallel port form. The software key and the OptionDongle work together; the software polls the OptionDongle at the beginning of the application and during the Play and Record to verify the option coding. The type of software key used by your test system is determined at the time of the original product order.

Any printer compatible with the installed operating system can be connected to the unit through the parallel port version of the OptionDongle.

### **Performance Conditions**

The electrical characteristics listed on the following pages are valid under the following conditions:

- The MTX100B must be in an environment where the temperature, altitude, humidity, and vibration conditions are within the operating limits. (See Table 1-13.)
- The MTX100B must have a warm-up period of at least 20 minutes.
- The MTX100B must be operating at an ambient temperature between +5 C to +40 C, unless otherwise noted.

### **Functional Specifications**

### Table 1-1: Functional specifications

| Characteristics      |                 | Descriptions                                                                  |  |
|----------------------|-----------------|-------------------------------------------------------------------------------|--|
| System configuration | System OS       | Windows XP Professional                                                       |  |
|                      | CPU             | 1.3 GHz                                                                       |  |
|                      | System memory   | 1GB                                                                           |  |
|                      | Display         | 6.3 inch, XGA (1024 x 768), Windows Control Panel setting is SVGA (800 x 600) |  |
|                      | Hard disk drive | 250 GB                                                                        |  |

### **Electrical Specifications**

#### Table 1-2: Mainframe

| Characteristics                | Description                                                               |  |
|--------------------------------|---------------------------------------------------------------------------|--|
| Maximum output rate            |                                                                           |  |
| Hard disk                      | ≥ 120 Mbps                                                                |  |
| RAM                            | ≥ 200 Mbps                                                                |  |
| Maximum record rate            |                                                                           |  |
| Hard disk                      | ≥ 120 Mbps (File size: < 4 GB, just after disk format operation)          |  |
|                                | ≥ 90 Mbps (File size: 33 GB, just after disk format operation)            |  |
| RAM                            | ≥ 200 Mbps                                                                |  |
| Internal reference clock       | For Output_clock, PCR/PTS/DTS, packet operation timing, and TDT/STT time. |  |
| Frequency                      | 27 MHz ± 1 ppm                                                            |  |
| Stability                      | $\pm 0.5$ ppm per year                                                    |  |
|                                | $\pm 1$ ppm over temperature range                                        |  |
| External reference/clock input |                                                                           |  |
| Connector type                 | BNC                                                                       |  |
| Input impedance, typical       | 50 Ω                                                                      |  |
| Reference input                |                                                                           |  |
| Frequency                      | 8.129698 MHz, 10 MHz, 27 MHz                                              |  |
| Input level, typical           | Sine wave: $0 \pm 6  dBm$                                                 |  |
|                                | Square wave: 0.5 Vp-p to 3.0 Vp-p                                         |  |
| Clock input                    |                                                                           |  |
| Frequency                      | 160 kHz to 25 MHz (parallel clock)                                        |  |
|                                | 1.28 MHz to 32 MHz (serial clock)                                         |  |
| Input level, typical           | 0.5 V to 3.0 V                                                            |  |

| Character   | ristics                          | Description                                                              |
|-------------|----------------------------------|--------------------------------------------------------------------------|
| External tr | igger input/MISC output          |                                                                          |
|             | Connector type                   | BNC                                                                      |
|             | Input impedance, typical         | 1 kΩ                                                                     |
|             | Threshold level                  | Rising and falling edges are programmable.                               |
|             | High level                       | > 3.5 V (maximum input voltage: 7 V)                                     |
|             | Low level                        | < 0.8 V                                                                  |
|             | Output level                     |                                                                          |
|             | High level                       | > 2.2 V (with 50 Ω termination)                                          |
|             | Low level                        | < 0.8 V (with 50 $\Omega$ termination)                                   |
|             | Output impedance                 | 50 Ω                                                                     |
| PLL         |                                  |                                                                          |
|             | Frequency                        | 50 MHz to 100 MHz, Locked to reference clock                             |
|             | Output clock                     | 50 MHz maximum (serial clock)                                            |
|             |                                  | 26.75 MHz maximum (parallel clock)                                       |
|             | Output rate                      | 214 Mbps maximum                                                         |
|             |                                  | 64 Kbps minimum                                                          |
|             | TS clock                         |                                                                          |
|             | (Internal and external           | TS clock = (X / (2 * Y * Z) ) * 27 MHz                                   |
|             | reference, 27 MHz and<br>10 MHz) | 15362 < X < 31248                                                        |
|             |                                  | 1686 < Y < 3376                                                          |
|             |                                  | 2 ≤ Z ≤ 65536                                                            |
|             | (External parallel clock)        | TS clock = (X / (2 * Y * Z) ) * external parallel clock, 214 MHz maximum |
|             |                                  | 15632 < X < 31248                                                        |
|             |                                  | 1 < Y < 16383                                                            |
|             |                                  | 2 ≤ Z ≤ 65536                                                            |
|             | (External serial clock)          | TS clock = (X / (2 * Y * Z)) * external serial clock / 8,32 MHz maximum  |
|             |                                  | 15632 < X < 31248                                                        |
|             |                                  | 1 <y 16383<="" <="" td=""></y>                                           |
|             | D/N and Etter (assisted 1)       | $2 \le Z \le 65536$                                                      |
|             | P/N and Jitter (serial clock)    | < –104 dBc/Hz at 21.455707 MHz +20 kHz (RBW=300 Hz)                      |

### Specifications

| Characteristics              | Description                                                                                                    |  |
|------------------------------|----------------------------------------------------------------------------------------------------|--|
| PI interface                 |                                                                                                    |  |
| Connector type               | D-sub, 25 pin                                                                                                    |  |
| Data rate                    | 256 Kbps to 214 Mbps                                                                                                    |  |
| Pin assignments              | 1: DCLK<br>2: GND<br>3 to 10: DATA 7 to DATA 0<br>11: DVALID<br>12: PSYNC<br>13: Shield<br>14: /DCLK<br>15: GND<br>16 to 23 :/DATA 7 to /DATA 0<br>24: /DVALID |  |
| <u> </u>                     | 25: /PSYNC                                                                                                    |  |
| Output                       |                                                                                                    |  |
| Output level, typical        | 330 mV to 550 mV (termination: internal 100 $\Omega,$ external 100 $\Omega),$ bus LVDS with 50 $\Omega$ termination                                            |  |
| Offset                       | 1.1 V to 1.5 V                                                                                                    |  |
| Output resistance, typical   | 100 $\Omega$ , between differential outputs (output off)                                                                                                    |  |
| Data delay, typical          | ± 5 ns from the falling edge of DCLK.                                                                                                    |  |
|                              | (See Figure 1-1 on page 1-13.)                                                                                                    |  |
| Input                        |                                                                                                    |  |
| Input level, typical         | > +100 mV, < -100 mV, (RI+)-(RI-) with 100 Ω termination                                                                                                    |  |
| Input resistance,<br>typical | 100 $\Omega$ (between differential inputs)                                                                                                    |  |
| Clock pulse width,           | $T/2 \pm T/10$ , T=1/f (f=byte clock frequency).                                                                                                    |  |
| typical                      | (See Figure 1-1 on page 1-13.)                                                                                                    |  |
| Data hold time, typical      | T/2 ± T/10, T=1/f (f=byte clock frequency, Data are latched on DCLK rising edge.)                                                                              |  |
|                              | (See Figure 1-1 on page 1-13.)                                                                                                    |  |

### Specifications

| Characteristics | Description                                                                                                    |
|-----------------|----------------------------------------------------------------------------------------------------|
| /GA output      |                                                                                                    |
| Connector type  | D-sub, 15 pin                                                                                                    |
| Pin assignments | 1: RED<br>2: GREEN<br>3: BLUE<br>4: NC<br>5: GND<br>6: GND<br>7: GND<br>8: GND<br>9: NC<br>10: GND<br>11: NC<br>12: NC<br>13: HSYNC                                                                                                    |
|                 | 14: VSYNC<br>15: NC                                                                                                    |
| Printer port    | Supports SPP (Standard Parallel Port), EPP (Enhanced Parallel Port ), and ECP (Extended Capabilities Port) modes.                                                                                                    |
| Connector type  | D-sub, 25 pin                                                                                                    |
| Pin assignments | 1: STROBE<br>2: D0<br>3: D1<br>4: D2<br>5: D3<br>6: D4<br>7: D5<br>8: D6<br>9: D7<br>10: ACK<br>11: BUSY<br>12: Paper Empty<br>13: SELECT<br>14: AUTOLF<br>15: ERR<br>16: INIT<br>17: SELECT<br>18: GND<br>19: GND<br>20: GND<br>21: GND<br>22: GND<br>23: GND<br>24: GND<br>25: GND |

| Characteristics        | Description                           |
|------------------------|---------------------------------------|
| USB 2.0 interface      |                                       |
| Number of connectors   | 2                                     |
| Pin assignments        | 1: VCC                                |
|                        | 2: -DATA                              |
|                        | 3: +DATA                              |
|                        | 4: GND                                |
| LAN interface          | 10/100/1000 Base-T Ethernet interface |
| Connector type         | RJ45                                  |
| Pin assignments        | 1: MDI_0+                             |
|                        | 2: MDI_0-                             |
|                        | 3: MDI_1+<br>4: MDI_2+                |
|                        | 5: MDI 2-                             |
|                        | 6: MDI_1-                             |
|                        | 7: MDI_3+                             |
|                        | 8: MDI_3-                             |
| Serial interface (Com) | RS-232C                               |
| Connector type         | D-sub, 9 pin                          |
| Pin assignments        | 1: DCD                                |
|                        | 2: RX                                 |
|                        | 3: TX                                 |
|                        | 4: DTR<br>5: GND                      |
|                        | 6: DSR                                |
|                        | 7: RTS                                |
|                        | 8: CTS                                |
|                        | 9: RI                                 |
| IEEE1394B interface    |                                       |
| Compliant              | IEEE1394B-2002                        |
| Pin assignments        | 1: TPB-                               |
|                        | 2: TPB+                               |
|                        | 3: TPA-                               |
|                        | 4: TPA+<br>5: TPA (R)                 |
|                        | 5. TPA (R)<br>6: VG                   |
|                        | 7: NC                                 |
|                        | 8: VP                                 |
|                        | 9: TPB (R)                            |

| Characteristics | Description                                        |  |
|-----------------|----------------------------------------------------|--|
| AC line power   |                                                    |  |
| Rating Voltage  | 100 VAC to 240 VAC, CAT II                         |  |
| Voltage Range   | 90 VAC to 250 VAC                                  |  |
| Frequency Range | 50 Hz to 60 Hz                                     |  |
| Maximum power   | 180 VA                                             |  |
| Maximum current | 1.3 A                                              |  |
| Main fuse data  | 5 A Time-delayed, 250 V (not operator replaceable) |  |
|                 | 2 A Time-delayed, 250 V (not operator replaceable) |  |

### Table 1-3: ASI interface (Option 01)

| Characteristics             | Description                                |  |
|-----------------------------|--------------------------------------------|--|
| Standard conformance        | EN50083-9 Annex B                          |  |
| Connector type              | BNC                                        |  |
| Impedance, typical          | 75 Ω                                       |  |
| Data rate                   | 256 Kbps to 214 Mbps                       |  |
| Output                      |                                            |  |
| Number of outputs           | 2                                          |  |
| Output voltage              | 800 mV ± 10%                               |  |
| Jitter                      | ≤ 0.2 UI (p-p)                             |  |
| Rise/fall time (20% to 80%) | ≤ 1.2 ns                                   |  |
| Return loss                 | < –17 dB (5 MHz to 270 MHz) into 75 Ω load |  |
| Input                       |                                            |  |
| Number of inputs            | 1 (with active loop-through output)        |  |
| Input voltage               | 200 mV to 800 mV                           |  |
| Return loss                 | < –17 dB (5 MHz to 270 MHz) into 75 Ω load |  |
| Data format                 | Accepts both burst and packet modes ASI    |  |

| acteristics                       | Description                                                                                                    |  |
|-----------------------------------|----------------------------------------------------------------------------------------------------|--|
| el interface mode                 |                                                                                                    |  |
| Connector type                    | D-sub, 25 pin (the same connector as serial output)                                                                                                    |  |
| Data rate                         | 256 Kbps to 214 Mbps                                                                                                    |  |
| Pin assignments                   | 1: DCLK<br>2: GND<br>3 to 10: DATA 7 to DATA 0<br>11: DVALID<br>12: PSYNC<br>13: Shield<br>14: /DCLK<br>15: GND<br>16 to 23: /DATA 7 to /DATA 0<br>24: /DVALID |  |
|                                   | 25: /PSYNC                                                                                                    |  |
| Output level, typical             | Note: Do not connect the /Asserted Low pins for single-end use.                                                                                                |  |
| TTL without termination           | LO: 0 V<br>HI: 3.3 V                                                                                                    |  |
| LVDS without termination          | 0.66 Vp-p to 1.1 Vp-p (amplitude)<br>1.1 V to 1.5 V (offset)                                                                                                   |  |
| ECL without termination           | LO: -2.1 V<br>HI: -0.5 V                                                                                                    |  |
| Output impedance, typical         | $50 \ \Omega \pm 5\%$ (per pin, single-end)                                                                                                    |  |
| Output resistance, typical        | $\geq$ 1 k $\Omega$ (when the output is off, per pin, single-end)                                                                                              |  |
| Data delay, typical               | $0 \pm 5$ ns from the falling edge of DCLK. (See Figure 1-1.)                                                                                                  |  |
| Single-end input level, typical   |                                                                                                    |  |
| TTL with termination              | LO: 0.0 V to 0.5 V<br>HI: 1.2 V to 5.0 V                                                                                                    |  |
| ECL with termination              | LO: -5.2 V to -1.05 V<br>HI: -0.25 V to 0.0 V                                                                                                    |  |
| Differential input level, typical | 0.4 V to 1.0 Vp-p (between +pin and –pin without termination)<br>0.2 V to 1.0 Vp-p (between +pin and –pin with termination)                                    |  |
| Input resistance, typical         | 50 Ω ± 5% to GND pin (single end termination: ON)<br>110 Ω ± 5% (differential termination: ON)<br>≥ 1 kΩ to GND (termination: OFF)                             |  |
| Clock pulse width, typical        | $T/2 \pm T/10$ , T=1/f (f=byte clock frequency.)<br>(See Figure 1-1.)                                                                                          |  |
| Data hold time, typical           | T/2 ± T/10, T=1/f (f=byte clock frequency, data are latched on DCLK rising edge.) (See Figure 1-1.)                                                            |  |

### Table 1-4: Universal parallel/serial interface (Option 02)

| racteristics                      | Description                                                                                                    |
|-----------------------------------|----------------------------------------------------------------------------------------------------|
| al interface mode                 |                                                                                                    |
| Connector type                    | D-sub, 25 pin (uses a common connector with parallel interface)                                                                                                    |
| Data rate                         | 256 Kbps to 40 Mbps                                                                                                    |
| Pin Assignments                   | 1: DCLK<br>2: GND<br>3 to 9: Not managed<br>10: DATA 0<br>11: DVALID<br>12: PSYNC<br>13: Shield<br>14: /DCLK<br>15: GND<br>16 to 22: Not managed<br>23: /DATA 0<br>24: /DVALID<br>25: /PSYNC |
| Output level, typical             | NOTE. Note: Do not connect the /Asserted Low pins for single-end use.                                                                                                    |
| TTL without termination           | LO: 0 V<br>HI: 3.3 V                                                                                                    |
| LVDS without termination          | 0.66 Vp-p to 1.1 Vp-p (amplitude)<br>1.1 V to 1.5 V (offset)                                                                                                    |
| ECL without termination           | LO: -2.1 V<br>HI: -0.5 V                                                                                                    |
| Output impedance, typical         | 50 $\Omega \pm 5\%$ (per pin, single-end)                                                                                                    |
| Output resistance, typical        | $\geq$ 1 k $\Omega$ (when the output is off, per pin, single-end)                                                                                                    |
| Data delay, typical               | $0 \pm 5$ ns from the falling edge of DCLK. (See Figure 1-1.)                                                                                                    |
| Single-end input level, typical   |                                                                                                    |
| TTL with termination              | LO: 0.0 V to 0.5 V<br>HI: 1.2 V to 5.0 V                                                                                                    |
| ECL with termination              | LO: –5.2 V to -1.05 V<br>HI: –0.25 V to 0.0 V                                                                                                    |
| Differential input level, typical | 0.4 V to 1.0 Vp-p (between +pin and –pin without termination)<br>0.2 V to 1.0 Vp-p (between +pin and –pin with termination)                                                                  |
| Input resistance, typical         | $50 \ \Omega \pm 5\%$ to GND pin (single end termination: On)<br>110 $\Omega \pm 5\%$ (differential termination: On) ≥ 1 kΩ to GND pin (termination: Off)                                    |
| Clock pulse width, typical        | T/2 $\pm$ T/10, T=1/f (f=byte clock frequency.) (See Figure 1-1 on page 1-13.)                                                                                                    |
| Data hold time, typical           | $T/2 \pm T/10$ , T=1/f (f=byte clock frequency, data are latched on DCLK rising edge.) (See Figure 1-1 on page 1-13.)                                                                        |

| Characteristics           | Description             |
|---------------------------|-------------------------|
| Event output (EVENT OUT)  |                         |
| Connector type            | BNC                     |
| Output level, typical     | TTL without termination |
|                           | LO: < 0.4 V             |
|                           | HI: > 2.4 V             |
| Output impedance, typical | 50 Ω                    |

#### Table 1-5: IEEE1394/ASI interface (Option 05)

| Characteristics        | Description                                                      |  |
|------------------------|------------------------------------------------------------------|--|
| IEEE1394 interface     |                                                                  |  |
| Standard conformance   | IEEE Std 1394-1995 IEEE Standard for High Performance serial Bus |  |
| Number of connectors   | 2                                                                |  |
| Serial interface rate  | S-400                                                            |  |
| Maximum TS rate        | 40 Mbps                                                          |  |
| ASI interface          |                                                                  |  |
| Standard conformance   | EN 50083-9 Annex B                                               |  |
| Connector type         | BNC                                                              |  |
| Impedance, typical     | 75 Ω                                                             |  |
| Data rate              | 256 Kbps to 214 Mbps                                             |  |
| Input vlotage, typical | 200 mV to 800 mV                                                 |  |
| Output voltage         | 800 mV ± 10%                                                     |  |
| Return loss            | < –17 dB (5 MHz to 270 MHz) into 75 Ω load                       |  |

### Table 1-6: SMPTE310M/ASI/SPI interface (Option 07)

| Characteristics      |                          | Description<br>Uses common input/output connectors with the ASI interface. |
|----------------------|--------------------------|----------------------------------------------------------------------------|
| SMPTE310M interface  |                          |                                                                            |
| Standard conformance |                          | SMPTE310M                                                                  |
| Connector type       |                          | BNC                                                                        |
| Impedance            |                          | 75 Ω                                                                       |
| Data rate            |                          | 19.392658 Mbps (8 VSB, 188 bytes packet size)                              |
| Output               |                          |                                                                            |
|                      | Number of outputs        | 1                                                                          |
|                      | Output voltage           | 800 mV ± 10%                                                               |
|                      | Jitter                   | ≤ 0.2 UI p-p                                                               |
|                      | Rise/fall time           | 0.4 ns to 5.0 ns (20% to 80%)                                              |
|                      | Frequency range, typical | ± 3%                                                                       |
| Input                |                          |                                                                            |

### Table 1-6: SMPTE310M/ASI/SPI interface (Option 07) (cont.)

| Characteristics |                      |                          | Description                                                       |  |
|-----------------|----------------------|--------------------------|-------------------------------------------------------------------|--|
|                 |                      | Number of inputs         | 1                                                                 |  |
|                 |                      | Input voltage, typical   | 800 mV ± 10%                                                      |  |
| -               |                      | Frequency range, typical | ± 3%                                                              |  |
| ASI interface   |                      |                          | Uses common input/output connectors with the SMPTE310M interface. |  |
|                 | Standard conformance |                          | EN 50083-9 Annex B                                                |  |
|                 | Connector type       |                          | BNC                                                               |  |
|                 | Impedance            |                          | 75 Ω                                                              |  |
|                 | Data rate            |                          | 256 Kbps to 214 Mbps                                              |  |
|                 | Output               |                          |                                                                   |  |
|                 |                      | Number of outputs        | 1                                                                 |  |
|                 |                      | Output voltage           | 800 mV ± 10%                                                      |  |
|                 |                      | Jitter                   | ≤ 0.2 UI p-p                                                      |  |
|                 |                      | Rise/fall time           | ≤ 1.2 ns (20% to 80%)                                             |  |
|                 |                      | Return loss              | < –17 dB (5 MHz to 270 MHz) into 75 $\Omega$ load                 |  |
|                 | Input                |                          |                                                                   |  |
|                 |                      | Number of inputs         | 1                                                                 |  |
|                 |                      | Input voltage, typical   | 200 mV to 800 mV                                                  |  |
|                 |                      | Return loss              | < –17 dB (5 MHz to 270 MHz) into 75 Ω load                        |  |
| SPI interface   |                      |                          |                                                                   |  |
|                 | Connector type       |                          | D-sub, 25 pin                                                     |  |
|                 | Data rate            |                          | 256 Kbps to 214 Mbps                                              |  |
|                 | Pin assignments      |                          | 1: DCLK                                                           |  |
|                 |                      |                          | 2: GND                                                            |  |
|                 |                      |                          | 3 to 10: DATA 7 to DATA 0                                         |  |
|                 |                      |                          | 11: DVALID                                                        |  |
|                 |                      |                          | 12: PSYNC                                                         |  |
|                 |                      |                          | 13: Shield                                                        |  |
|                 |                      |                          | 14: /DCLK                                                         |  |
|                 |                      |                          | 15: GND                                                           |  |
|                 |                      |                          | 16 to 23: /DATA 7 to /DATA 0                                      |  |
|                 |                      |                          | 24: /DVALID                                                       |  |
|                 |                      |                          | 25: /PSYNC                                                        |  |

| naracteristics |                            | Description                                                                                         |
|----------------|----------------------------|----------------------------------------------------------------------------------------------------|
| Input          |                            |                                                                                                    |
|                | Input level, typical       | > +100 mV, < –100 mV, (RI+)-(RI–) with 100 $\Omega$ termination                                     |
|                | Input resistance, typical  | 100 $\Omega$ (between differential inputs)                                                          |
|                | Clock pulse width, typical | $T/2 \pm T/10$ , T=1/f (f=byte clock frequency.) (See Figure 1-1.)                                  |
|                | Data hold time, typical    | T/2 ± T/10, T=1/f (f=byte clock frequency, Data are latched on DCLK rising edge.) (See Figure 1-1.) |

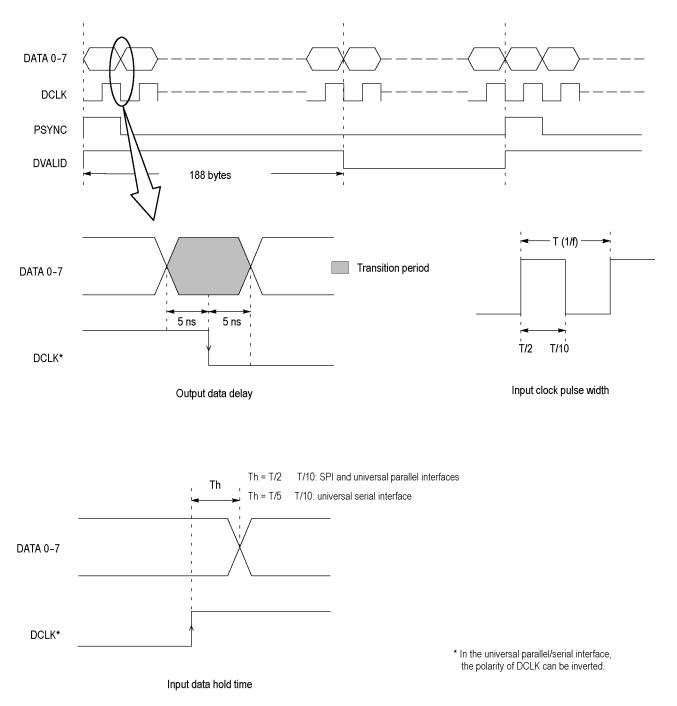

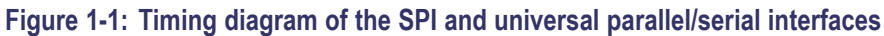

| Characteristic                | Description                                                                                                    |  |
|-------------------------------|----------------------------------------------------------------------------------------------------|--|
| Ethernet Port                 | The Ethernet Interfaces supports 1000/100/10 Mbit/s data transmission. The Ethernet Interface to the card will be an IEEE 802.3 compliant 10/100/1000 Ethernet interface supporting 10/100/1000BT, 1000BSX(multi-mode), and 1000BLX(single-mode).                                                                                                    |  |
|                               | Two Ethernet interfaces are available - a copper RJ-45 interface<br>and an MSA (multisource agreement) compliant SFP (Small<br>Form-factor Pluggable) connector. The SFP connector will<br>provide for pluggable optical interfaces. Only one interface,<br>either the copper or optical, will be active at a time for video<br>over IP monitoring. The active interface will be selectable via<br>software control. |  |
| Transport stream rate over IP | 250 Kbps to 155 Mbps; typical                                                                                                    |  |

### Table 1-7: GigE interface card - general characteristics

#### Table 1-8: GigE interface card - Ethernet electrical port

| Characteristic                                         | Description                                                                    |  |
|--------------------------------------------------------|--------------------------------------------------------------------------------|--|
| Standard                                               | 10/100/1000BASE-T IEEE 802.3                                                   |  |
| Connector Type                                         | RJ-45                                                                          |  |
| Data Format 10/100 Base T                              | NRZ                                                                            |  |
| Data Format 1000 Base T                                | Trellis encoded, PAM5 symbols full-duplex on 4-pair Cat-5 UTP per IEEE 802.3ab |  |
| Ethernet optical transmitter - general characteristics |                                                                                |  |
| Optical Operating Mode                                 | Single Mode or Multimode                                                       |  |
| Connector Type                                         | Duplex data link MSA compliant SFP connector                                   |  |
| Standard                                               | 1000 BASE-X                                                                    |  |
| Data Format                                            | NRZ                                                                            |  |
| Ethernet Optical Transmitter - single mode 1550nm us   | sing Tektronix supplied SFP module                                             |  |
| Output Power                                           | −2 dBm to +4 dBm; typical                                                      |  |
| Center Wavelength - 1550 nm                            | 1530 nm Min, 1550 nm Typ, 1570 nm Max; typical                                 |  |
| Total Jitter (Peak-to-Peak)                            | 170 ps                                                                         |  |
| Extinction Ratio                                       | 9.0 dBm                                                                        |  |
| Ethernet optical receiver - single mode 1550nm using   | J Tektronix supplied SFP module                                                |  |
| Optical Input Power                                    | −26 dBm to −3 dBm, BER 1 X 10 <sup>−12</sup> ; typical                         |  |
| Input Wavelength                                       | 1270 nm = λ = 1610 nm                                                          |  |
| Ethernet optical transmitter - single mode 1310nm us   | ing Tektronix supplied SFP module                                              |  |
| Output Power                                           | −11 dBm to −3 dBm; typical                                                     |  |
| Center Wavelength - 1310 nm                            | 1270 nm Min, 1310 nm Typ, 1355 nm Max; typical                                 |  |
| Total Jitter (Peak-to-Peak)                            | 170 ps                                                                         |  |
| Extinction Ratio                                       | 9.0 dBm                                                                        |  |

#### Table 1-8: GigE interface card - Ethernet electrical port (cont.)

| Characteristic                                               | Description                                            |
|--------------------------------------------------------------|--------------------------------------------------------|
| Ethernet optical receiver - single mode 1310nm using Tektron | nix supplied SFP module                                |
| Optical Input Power                                          | −19 dBm to −3 dBm, BER 1 X 10 <sup>-12</sup> ; typical |
| Input Wavelength                                             | 1270 nm = λ = 1610 nm                                  |
| Ethernet optical transmitter - multimode 850nm using Tektron | nix supplied SFP module                                |
| Output Power                                                 | −9.5 dBm to −2 dBm; typical                            |
| Center Wavelength - 850 nm                                   | 830 nm Min, 850 nm Typ, 860 nm Ma; typical             |
| Total Jitter (Peak-to-Peak)                                  | 170 ps                                                 |
| Extinction Ratio                                             | 9.0 dBm                                                |
| Ethernet optical receiver - multimode 850nm using Tektronix  | supplied SFP module                                    |
| Optical Input Power                                          | −17 dBm to 0 dBm, BER 1 X 10 <sup>−12</sup> ; typical  |
| Input Wavelength                                             | 770 nm = λ = 860 nm                                    |

### Table 1-9: GigE interface card - ASI input

| Characteristic        | Description                                   |
|-----------------------|-----------------------------------------------|
| Connector             | BNC                                           |
| Transport Stream Rate | 250 Kbps to 155 Mbps; typical                 |
| Data Format           | Accepts both Burst and Packet mode ASI format |
| Signal Amplitude      | 2.0 V <sub>p-p</sub> max; 200 mV pk to pk min |
| Termination           | 75 $\Omega$ nominal, transformer coupled      |
| Return Loss           | 10 dB min, 5 MHz to 270 MHz                   |
| Link Rate             | 270 Mbaud 100 ppm                             |

#### Table 1-10: GigE interface card - ASI output

| Characteristic             | Description                                                                          |
|----------------------------|--------------------------------------------------------------------------------------|
| Connector                  | BNC                                                                                  |
| Impedance                  | 75 $\Omega$ nominal, transformer coupled                                             |
| Transport Stream Rate      | 250 Kbps to 155 Mbps max                                                             |
| Transport Stream Smoothing | Smoothing mechanism for the TS packets before retransmitting packets out on ASI port |
| Signal Amplitude           | 600 mV pk to pk min, $1.0V_{p-p}$ max into a 75 $\Omega$ load                        |
| Return Loss                | 10 dB min at 270 MHz                                                                 |

| Characteristic   | Description                                         |
|------------------|-----------------------------------------------------|
| Connector        | BNC                                                 |
| Termination      | 75 Ω nominal, transformer coupled                   |
| Data Format      | Bi-phase coded. Compliant with SMPTE310M            |
| Input Bit Rate   | 19,392,658.5 bps ±2.8 ppm                           |
| Signal Amplitude | 2.0 V <sub>p-p</sub> max; 200 mV <sub>p-p</sub> min |
| Return Loss      | 10 dB min at 20 MHz                                 |

### Table 1-11: GigE interface card - SMPTE310M input (loop-through to ASI output)

### **Mechanical (Physical) Characteristics**

#### Table 1-12: Mechanical characteristics

| Characteristics | Description                   |  |
|-----------------|-------------------------------|--|
| Net weight      |                               |  |
| Standard        | Approximately 6 kg (13.2 lb)  |  |
| Dimensions      |                               |  |
| Height          | 132 mm (5.1 in), without feet |  |
| Width           | 214 mm (8.4 in)               |  |
| Length          | 435 mm (17.1 in)              |  |

### **Environmental Characteristics**

#### Table 1-13: Environmental characteristics

| Characteristics          | Description                                                                                              |
|--------------------------|----------------------------------------------------------------------------------------------------|
| Temperature              |                                                                                                    |
| Operating                | +5 °C to +40 °C                                                                                          |
| Non-operating            | –20 °C to +60 °C                                                                                         |
| Relative humidity        |                                                                                                    |
| Operating                | 20% to 80% (No condensation)                                                                             |
|                          | Maximum wet-bulb temperature 29 °C                                                                       |
| Non-operating            | 5% to 90% (No condensation)                                                                              |
|                          | Maximum wet-bulb temperature 29 °C                                                                       |
| Altitude                 |                                                                                                    |
| Operating                | Up to 3 km (approximately 10,000 feet)                                                                   |
|                          | Maximum operating temperature decreases 1 °C each 300 m above 1.5 km                                     |
| Non-operating            | Up to 15 km (approximately 50,000 feet)                                                                  |
| Dynamics                 |                                                                                                    |
| Vibration                |                                                                                                    |
| Operating                | 2.65 m/s <sup>2</sup> rms (0.27 Grms), 5 Hz to 500 Hz, 10 min, three axes                                |
| Non-operating            | 22.3 m/s <sup>2</sup> rms (2.28 Grms), 5 Hz to 500 Hz, 10 min, three axes                                |
| Shock                    |                                                                                                    |
| Non-operating            | 294 m/s <sup>2</sup> (30 G), half-sine, 11 ms duration                                                   |
| nstallation requirements |                                                                                                    |
| Power dissipation        | 100 W maximum. Maximum line current is 1.3 A <sub>rms</sub> at 50 Hz                                     |
| Surge current            | $\leq$ 12 A peak for less than 5 line cycles at 25 °C after product has been off for at least 30 seconds |
| Cooling clearance        |                                                                                                    |
| Top clearance            | 5 cm (2 in)                                                                                              |
| Side clearance           | 5 cm (2 in)                                                                                              |
| Rear clearance           | 5 cm (2 in), from the fan guard                                                                          |

Specifications

# **Performance Verification**

# **Performance Verification**

This section provides procedures to verify the performance and functionality of the MTX100B network interface.

## **Connecting to a Network**

The MTX100B has a LAN (10/100/1000 Base-T) port on the rear panel for Ethernet communications.

This section provides instructions for connecting the MTX100B to a single PC or a network and setting the network parameters for the LAN port.

## Connecting the MTX100B to your PC or MTS400 system

The MTX100B uses the rear-panel LAN port to communicate with a PC or an MTS400 system. Use one of the following methods to connect the MTX100B to your PC or MTS400:

If you are connecting the MTX100B directly to a single PC, use a crossover Ethernet cable to connect between the LAN port on the MTX100B and the Ethernet port on the PC. If you need to construct your own crossover cable, the following figure shows the pin connections to change on a straight cable to produce a crossover cable.

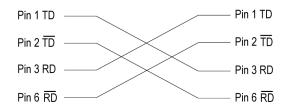

## Figure 2-1: Pin connections for a crossover Ethernet cable

If you are connecting the MTX100B to your local Ethernet network, use a straight Ethernet cable to connect between the LAN port on the MTX100B and the Ethernet hub port of your local network. By connecting to an Ethernet network, you can access the MTX100B using any PC on the network.

## Setting Ethernet Network Parameters

You can set the network parameters for the MTX100B using the Control Panel of Windows XP.

**NOTE.** The following procedure requires that you are familiar with the basics of using the Windows XP operating system. If necessary, review the Windows XP documentation.

Perform the following procedure to set the network parameters for the MTX100B:

- 1. Connect the keyboard and the mouse provided with the instrument to the USB connectors on the front panel. You can connect them to either of the connectors.
- Select File > Minimize or File > Exit to close the MTX100B MPEG player. The Windows XP desktop appears.
- **3.** Select **Settings** > **Control Panel** from the Start menu to display the Control Panel window.
- **4.** Double-click the **Network Connections** icon in the window to display the Network Connections window.

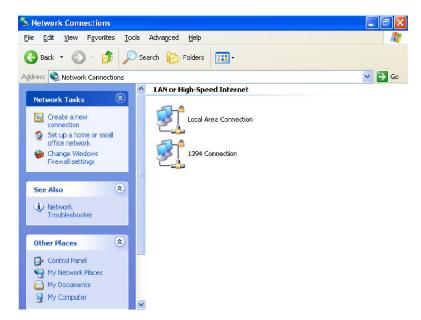

Figure 2-2: Network Connections window

**5.** Double-click the **Local Area Connection** icon. The Local Area Connection Status dialog box appears.

| 🕹 Local Area Connection Statu | is 🛛 🔁 🔀        |
|-------------------------------|-----------------|
| General Support               |                 |
| Connection                    |                 |
| Status:                       | Connected       |
| Duration:                     | 4 days 20:41:58 |
| Speed:                        | 1.0 Gbps        |
|                               |                 |
| Activity                      |                 |
| Sent —                        | Received        |
| Packets: 1,121,816            | 314,870         |
| Properties Disable            |                 |
|                               | Close           |

## Figure 2-3: Local Area Connection Status dialog box

**6.** Click the **Properties** button. The Local Area Connection Properties dialog box appears.

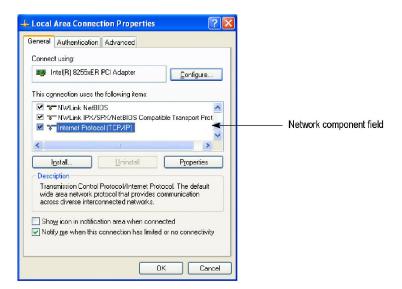

## Figure 2-4: Local Area Connection Properties dialog box

7. In the network component field, select Internet Protocol (TCP/IP).

**8.** Click the **Properties** button. The Internet Protocol (TCP/IP) Properties dialog box appears.

| Internet Protocol (TCP/IP) Prop                                                                                  | erties 🛛 🖓 🔀 |
|----------------------------------------------------------------------------------------------------|--------------|
| General Alternate Configuration                                                                                  |              |
| You can get IP settings assigned auto<br>this capability. Otherwise, you need to<br>the appropriate IP settings. |              |
| ⊙ <u>O</u> btain an IP address automatica                                                                        |              |
| OUse the following IP address: —                                                                                 |              |
| JP address:                                                                                                    |              |
| S <u>u</u> bnet mask:                                                                                            |              |
| Default gateway:                                                                                                 | · · · ·      |
| ⊙ O <u>b</u> tain DNS server address auto                                                                        | matically    |
| OUse the following DNS server ad                                                                                 | Idresses.    |
| Preferred DNS server:                                                                                            |              |
| Alternate DNS server:                                                                                            |              |
|                                                                                                    | Advanced     |
|                                                                                                    | OK Cancel    |

Figure 2-5: Internet Protocol (TCP/IP) Properties dialog box

The settings in the dialog box depend on whether a DHCP (Dynamic Host Configuration Protocol) server is in the network connected to the MTX100B.

When the DHCP Server Is in the Network. If the DHCP server is in the network, perform steps 9 and 10, otherwise skip to step 11.

- 9. In the dialog box, select Obtain an IP address automatically and Obtain DNS server address automatically.
- 10. Click the OK button.

The MTX100B accesses the DHCP server and obtains the addresses automatically when connected to the network.

Refer to the user documentation supplied with your server OS for detailed information about DHCP server functions.

**NOTE.** In some network environments, the MTX100B may not be able to obtain the IP address automatically from a DHCP server. In this case, you need to enter the appropriate address value in each submenu item.

When the DHCP Server Is Not in the Network. If the DHCP server is not in the network, perform the following procedure to set the network parameters.

11. If you connect the MTX100B directly to a single PC or an MTS400 system:

- a. In the dialog box, select Use the following IP address.
- **b.** Set the **IP address** parameter to be the same IP address as the PC or the MTS400 system address except for the last digit. The last digit must be different from the last number in the PC or the MTS400 system IP address.
- c. Set the **Subnet mask** parameter to be the same net mask (subnet mask) used by the PC or the MTS400 system. Do not enter a number if the PC or the MTS400 system does not have a net mask.
- **d.** You do not need to enter a **Default gateway** if you are directly connected to a single PC or an MTS400 system.
- **12.** If you connect the MTX100B to your local Ethernet network:
  - a. In the dialog box, select Use the following IP address.
  - **b.** Ask your local network administrator and set the appropriate addresses.

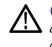

**CAUTION.** To prevent communication conflicts on your Ethernet network, ask your local network administrator for the correct numbers to enter in the dialog box if you connect the MTX100B to your local Ethernet network.

**13.** Verify the Ethernet connection by using a ping command from the PC or the MTS400 system.

# **Required Equipment**

The following table lists the test equipment required to do the performance verification procedures. The table identifies examples of recommended equipment and lists the required precision where applicable. If you substitute other test equipment for the examples listed, the equipment must meet or exceed the listed tolerances.

| Item                          | Qty.  | Minimum requirements                                               | Recommended equipment                                                          |
|-------------------------------|-------|--------------------------------------------------------------------|--------------------------------------------------------------------------------|
| Frequency counter             | 1 ea. | Frequency range: 27 MHz Precision:<br>8 digits or higher           | Agilent Technologies 53181A                                                    |
| MPEG analyzer                 | 1 ea. |                                                                    | Tektronix MTS430 or MTS400                                                     |
| Function generator            | 1 ea. | Frequency: 40 M clock pattern<br>Amplitude: 3 V Outputs: 2 channel | Tektronix AFG3102                                                              |
| Oscilloscope                  | 1 ea. | Bandwidth: 1 GHz or higher                                         | Tektronix TDS5104B                                                             |
| D-VHS digital recorder        | 1 ea. |                                                                    | JVC HM-DH5U                                                                    |
| MPEG recorder and player      | 1 ea. |                                                                    | Tektronix MTX100A(B) Option 02                                                 |
| Video monitor                 | 1 ea. |                                                                    | Sony LMD-1420                                                                  |
| Probe                         | 1 ea. |                                                                    | Tektronix P5050                                                                |
| 75 Ω signal adapter           | 1 ea. | Bandwidth: 1 GHz Amplitude precision:<br>–3 dB                     | Tektronix AMT75                                                                |
| 50 Ω BNC cable                | 2 ea. | Length: 42 inches                                                  | Tektronix part number 012-0057-01                                              |
| 75 Ω BNC cable                | 2 ea. | Length: 42 inches                                                  | Tektronix part number 012-0074-00                                              |
| Parallel interface cable      | 1 ea. | 25-pin, D-type                                                     | Tektronix part number 012-A220-00 (supplied with the MTX100B)                  |
| IEEE1394b cable               | 1 ea. | 9 pin-9 pin                                                        |                                                                                |
| IEEE1394 cable                | 1 ea. | 4 pin-4 pin                                                        |                                                                                |
| RCA(Ma)-to-BNC(Fe)<br>adapter | 1 ea. |                                                                    | Zifor Enterprise BJ-7071                                                       |
| IEEE1394b hard disk drive     | 1 ea. |                                                                    | Novac NV-HD352WB and hard<br>disk drive (Tektronix part number<br>119-7146-00) |

## Table 2-1: Equipment required for performance verification

## MTX100B Test Record

Print this page and use it to record the performance test result.

## Table 2-2: MTX100B test record

| Serial Number:           | Cal Date:     | Temperature: | Humidity:     |  |
|--------------------------|---------------|--------------|---------------|--|
|                          |               |              |               |  |
| Performance Test         | Minimum       | Measured     | Maximum       |  |
| Internal Clock Frequency | 26.999924 MHZ |              | 27.000076 MHz |  |

1 Test record limits are based on the SMPTE 310M frequency accuracy requirement.

## **Procedures**

The following conventions are used in the performance verification procedures:

- Each test lists the characteristic that is being tested and the equipment required to perform the test.
- Each test contains complete setup instructions, which allows you to perform each test individually or in order.
- The equipment connection illustrations are specific to the recommended equipment (equipment nomenclature is labeled). If you are using substitute equipment, the location of your signal connections may vary from those in the illustrations.

**NOTE.** Before you begin the performance verification procedures, be sure that the MTX100B is operating in an environment that is within the operating limits. (See Table 1-13 on page 1-17.)

In addition, the MTX100B and the test equipment must be warmed up for at least 20 minutes to ensure accurate test results.

## Internal Clock Output Level and Frequency Accuracy

This test verifies the internal clock output level and frequency accuracy.

## **Equipment required**

- Oscilloscope
- Frequency counter
- 50  $\Omega$  BNC cable
- 1. Use the 50  $\Omega$  BNC cable to connect the Trig In/Out connector on the MTX100B to the oscilloscope CH1 input.

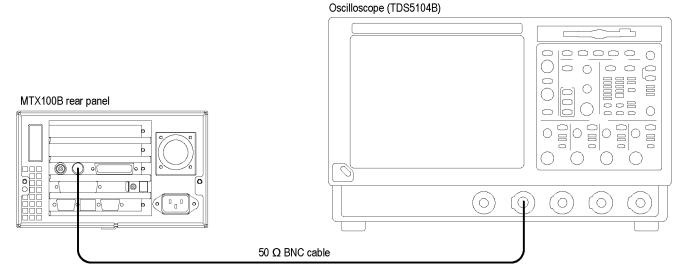

Figure 2-6: Equipment connection for verifying the internal clock output level

2. Set the oscilloscope as indicated below:

| Control          | Setting               |  |
|------------------|-----------------------|--|
| Vertical scale   | 1 V/div (CH1)         |  |
| Input impedance  | 50 Ω                  |  |
| Horizontal scale | 10 ns/div             |  |
| Trigger position | 50%                   |  |
| Acquire mode     | Average 16            |  |
| Trigger mode     | Auto                  |  |
| Trigger level    | 1.20 V                |  |
| Trigger source   | CH1                   |  |
| Trigger slope    | Rising Edge           |  |
| Input coupling   | DC                    |  |
| Measure          | High Level, Low level |  |

3. Select Play > Others on the MTX100B to open the Others dialog box.

- 4. In the dialog box, select the **Ext Trigger BNC** button to open the Ext Trigger BNC dialog box.
- 5. In the dialog box, set BNC IN/OUT to Output and BNC OUT Selection to 27 MHz.
- 6. Verify that the measured values are as follows:

| Control    | Setting |
|------------|---------|
| High Level | > 2.2 V |
| Low Level  | < 0.8 V |

7. Disconnect the 50  $\Omega$  BNC cable from the oscilloscope CH1 input, and then connect the BNC cable to the CH1 connector on the frequency counter.

#### MTX100B rear panel

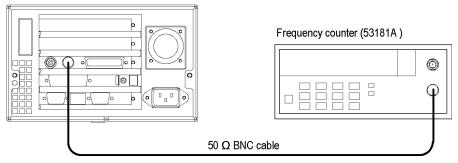

Figure 2-7: Equipment connection for verifying the internal clock frequency

8. Set the frequency counter settings as indicated below:

| Control   | Setting      |  |
|-----------|--------------|--|
| MEASURE   | Frequency1   |  |
| Gate Time | 0.20 s       |  |
| CHANNEL1  | Coupling: DC |  |
| Impedance | 50 Ω         |  |
| Trigger   | AUTO TRIG ON |  |

9. Record the frequency counter reading in the test record. (See page 2-7.)

10. In the Ext Trigger BNC dialog box, change BNC IN/OUT to Input.

11. Disconnect the BNC cable from the MTX100B and the frequency counter.

**SPI Interface** This test verifies that the transport stream data is correctly played from and recorded through the SPI In/Out connector on the MTX100B.

## **Equipment required**

- MPEG analyzer
- Parallel interface cable
- test40.TRP file

## Checking the Play Operation.

1. Use the parallel interface cable to connect the SPI In/Out connector on the MTX100B to the DVB SPI In connector on the MPEG analyzer.

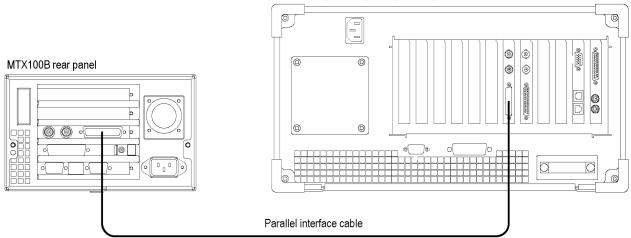

## MPEG analyzer rear panel (MTS430)

## Figure 2-8: Equipment connection for verifying the SPI interface

- 2. Start the MPEG Player application on the MPEG analyzer.
- 3. Set the application to the **Record** mode.
- 4. Set the MPEG analyzer settings as follows:

| Control |           | Setting                                            |
|---------|-----------|----------------------------------------------------|
| Record  | Source    | SPI                                                |
|         | Target    | RAM                                                |
|         | Size      | 100 MB                                             |
| File    | Save Mode | Over Write                                         |
|         | Save      | E:\MTXRTX_Test streams\Record_Files\<br>SPI214Mbps |

- 5. To open the test40.TRP file on the MTX100B, do the following:
  - **a.** Select **File** > **Open** in the Play screen to open the Select File dialog box.
  - **b.** In the dialog box, select the **test40.TRP** file.
- 6. In the Play menu, make the following settings:

| Control | Setting             |
|---------|---------------------|
| Clock   | Data Rate: 214 Mbps |
| Update  | Off                 |
| Source  | RAM                 |

- 7. Press the **Play/Pause** button on the MTX100B to start playing the test40.TRP file.
- 8. Verify that the hierarchical view is displayed on the MPEG analyzer screen. In addition, verify that the bit rate is 214 Mbps and the packet size is 188 bytes.
- 9. Click the **Record** button on the MPEG Player application to record the file.
- 10. After the recording is complete, press the Stop button on the MTX100B.

## Checking the Record Operation.

- **11.** Change the interface cable connection from the DVB/SPI In connector to the DVB/SPI Out connector on the MPEG analyzer.
- 12. Press the **Record** button on the MTX100B to display the Record screen.
- 13. On the MTX100B, make the following settings:

| Control |           | Setting                    |
|---------|-----------|----------------------------|
| Record  | Source    | SPI                        |
|         | Target    | RAM                        |
|         | Size      | 100 MB                     |
|         | Save Mode | Over Write                 |
| File    | Save Mode | Over Write                 |
|         | Save      | D:\Record_Files\SPI214Mbps |
|         |           |                            |

14. Change the MPEG analyzer to the Play mode.

- **15.** Select **File** > **Open** on the MPEG analyzer to display the Open dialog box.
- 16. In the dialog box, navigate to the E:\MTXRTX\_Test streams\ Record\_Files, and then select the SPI214Mbps.trp file.

**17.** Set the MPEG analyzer settings as follows:

| Control   | Setting  |  |
|-----------|----------|--|
| Data Rate | 214 Mbps |  |
| Update    | Off      |  |
| Source    | RAM      |  |

 Click the Play/Pause button on the MPEG Analyzer to start playing the SPI214Mbps.trp file.

- Verify that the hierarchical view is displayed on the MTX100B screen. In addition, verify that the bit rate display is 214 Mbps and the packet size display is 188 bytes.
- 20. Press the Record button on the MTX100B to record the file.
- 21. After the recording is complete, click the Stop button on the MPEG analyzer.
- **22.** Exit the MPEG Player application on the MPEG analyzer.

## Checking the Recorded File.

- **23.** Change the interface cable connection from the DVB/SPI Out connector to the DVB/SPI In connector on the MPEG analyzer.
- 24. Start the TS Compliance Analyzer on the MPEG analyzer.
- **25.** In the TS Compliance Analyzer window, select **Real-time..** and make the following settings:

| Control            | Setting       |
|--------------------|---------------|
| Interfaces         | DVB Parallel  |
| Interface Settings | Time Stamping |

**26.** Click the **OK** button.

- 27. Press the Play/Pause button on the MTX100B to display the Play screen.
- **28.** Select **File** > **Open** to open the Select File dialog box.
- **29.** In the dialog box, navigate to the **D:**\**Record\_Files** directory, and then select the **SPI214Mbps.trp** file.
- **30.** Select Play > Update > On.
- **31.** Press the **Play/Pause** button on the MTX100B to start playing the **SPI214Mbps.trp** file.

32. Verify that the hierarchical view is displayed on the MPEG analyzer screen and that no error messages appear. In addition, verify that the bit rate is40 Mbps and that the transport stream packet size is 188 bytes.

**NOTE.** Ignore Program 3 and PID 120 (0x78) errors in the Navigation view because these are caused by the original test40.TRP file.

- **33.** Press the **Stop** button on the MTX100B.
- 34. Close the TS Compliance Analyzer window.

External Clock/Reference and External Trigger Inputs

This test verifies that the external clock/reference input (Clock/Ref In) and external trigger input (Trig In/Out) on the MTX100B are functioning correctly.

## Equipment required.

- MPEG analyzer
- Function generator
- Two 50  $\Omega$  BNC cables
- Parallel interface cable
- test64.TRP file

- 1. Use a 50  $\Omega$  BNC cable to connect the Clock/Ref In connector on the MTX100B to the Ch1 connector on the function generator.
- 2. Use the 50  $\Omega$  BNC cable to connect the Trig In/Out connector on the MTX100B to the Ch2 connector on the function generator.
- **3.** Use the parallel interface cable to connect the SPI In/Out connector on the MTX100B to the DVB/SPI In connector on the MPEG analyzer.

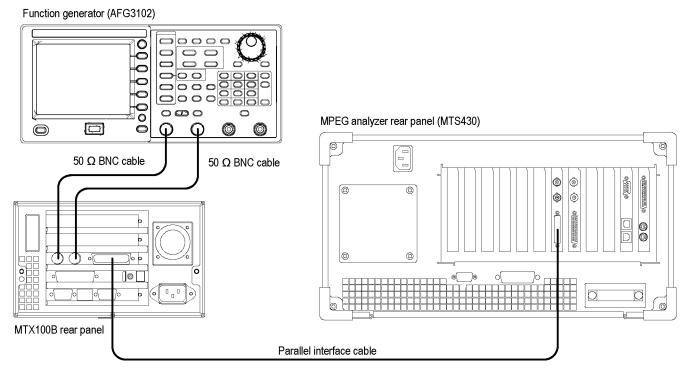

Figure 2-9: Equipment connections for verifying the external clock/reference and trigger inputs

| Control     |                  | Setting                                        |
|-------------|------------------|------------------------------------------------|
| Ch 1 output | Function         | Square                                         |
|             | Run Mode         | Continuous                                     |
|             | Frequency        | 10 MHz                                         |
|             | Output Amplitude | 0.5 V                                          |
|             | Output Offset    | 2.0 V                                          |
| Ch 2 output | Function         | Arb (Edit: Point Number: 100, All Data: 16382) |
|             | Run Mode         | Continuous                                     |
|             | Output Menu      | Load Impedance: 1 kΩ                           |
|             | Output Amplitude | 1.75 V                                         |
|             | Output Offset    | 0.875 V                                        |

4. Set the function generator settings as indicated below:

- 5. Press the **On** button of the Ch1 output on the function generator.
- 6. To open the test64.TRP file on the MTX100B, do the following:
  - **a.** Select **File** > **Open** in the Play screen to open the Select File dialog box.
  - **b.** In the dialog box, select the **test64.TRP** file.
- 7. Select Play > Update > On.
- 8. Select Play > Clock to open the Clock dialog box.
- 9. In the dialog box, select ExtRef 10.
- **10.** Press the **Play/Pause** button on the MTX100B to start playing the **test64.TRP** file.
- 11. Verify that PLL unlock error does not occur on the MTX100B.
- **12.** Start the **TS Compliance Analyzer** on the MPEG analyzer.
- **13.** In the TS Compliance Analyzer window, select **Real-time..**, and then make the following settings:

| Control            | Setting       |
|--------------------|---------------|
| Interfaces         | DVB Parallel  |
| Interface Settings | Time Stamping |

14. Verify that the hierarchical view is displayed on the MPEG analyzer screen and that no error messages appear. In addition, verify that the data rate is 64 Mbps and that the packet size is 188 bytes.

**NOTE.** Ignore Program 3 and PID 120 (0x78) errors in the Navigation view because these are caused by the original test40.TRP file.

**15.** Change the clock source setting on the MTX100B and output frequency setting on the function generator with the following and then repeat step 14.

| Clock source setting (MTX100B) | Output frequency setting (function generator) |
|--------------------------------|-----------------------------------------------|
| ExtRef 27                      | 27 MHz                                        |
| Ext Ref 8.126984 MHz           | 8.126984 MHz                                  |
| Ext P Clk                      | 8 MHz                                         |

16. Change the output frequency of the function generator to 32 MHz.

**NOTE.** You have to click the Ext S Clk to select the Ext P Clk.

- 17. Select Play > Clock on the MTX100B to open the Clock dialog box.
- 18. In the dialog box, select Ext S Clk.
- **19.** Repeat step 14 and verify that all items in the **Priority 1** row are green.

**NOTE.** Ignore 2.3.a PCR Repetition and 2.5 PTS errors in the Priority 2 row.

- **20.** Press the **Stop** button on the MTX100B to stop the stream output.
- **21.** Select **Play** > **Clock** on the MTX100B to open the Clock dialog box.
- 22. In the Clock dialog box, select Internal.
- **23.** Press the **On** button of the Ch1 output on the function generator to stop the signal output.
- **24.** Press the **On** button of the Ch2 output on the function generator to start the signal output.
- **25.** Select **Play** > **Others** on the MTX100B to open the Others dialog box.
- 26. In the Others dialog box, set Ext Play Start to Rise.
- **27.** Verify that the MTX100B starts playing when the Output menu is set to **Invert** on the function generator.
- **28.** Press the **Stop** button on the MTX100B to stop the stream output.
- **29.** Press the **On** button of the Ch2 output on the function generator to stop the signal output.
- 30. Return Ext Play Start to Off on the MTX100B.
- **31.** Disconnect all cables from the MTX100B, the function generator, and the MPEG analyzer.

## **IEEE1394b Interface** This test verifies that the IEEE1394b interface is functioning correctly.

## Equipment required.

- IEEE1394b hard disk drive
- IEEE1394b cable (9 pin-9 pin)
- test40.TRP file
- 1. Use the IEEE1394b cable to connect the IEEE1394b connector on the MTX100B to the IEEE1394b hard disk drive.

#### MTX100B rear panel

| IEEE1394b hard disk drive | IEEE1394b cable |
|---------------------------|-----------------|
|---------------------------|-----------------|

Figure 2-10: Equipment connection for verifying the IEEE1394b interface

- 2. Select Play > Minimize to minimize the MTX100B application.
- 3. Power on the IEEE1394b hard disk drive.
- **4.** Double-click the **My Computer** icon on the Windows desktop to open the My Computer window.
- 5. In the window, verify that the hard disk drive is recognized as the F: (or G:) drive.
- 6. Use the Windows file copy operation to copy the **test40.TRP** file on the **D**: drive to **F**: (or **G**:) drive.
- 7. Verify that the test40.TRP file is copied to the F: (or G:) drive correctly.
- 8. Delete the test40.TRP file from the F: (or G:) drive.
- **9.** Power off the IEEE1394b hard disk drive.

## ASI Interface (Option 01 Only) This test verifies that the transport stream data is correctly output from and is recorded through the ASI interface on the MTX100B.

## **Required Equipment.**

- MPEG analyzer
- Oscilloscope
- **75**  $\Omega$  signal adapter
- test40.TRP file
- Two 75  $\Omega$  BNC cables

## Checking the Output Signal.

1. Use a 75  $\Omega$  BNC cable and the 75  $\Omega$  signal adapter to connect the ASI Out 1 connector on the MTX100B to the oscilloscope CH1 input.

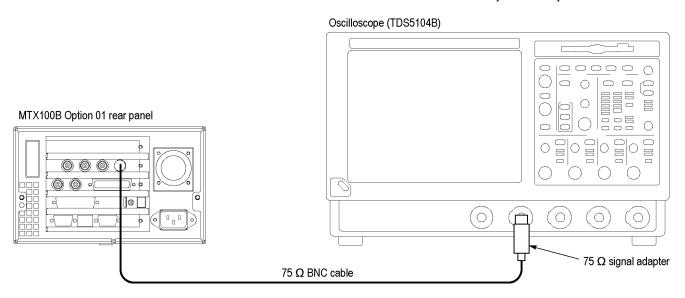

## Figure 2-11: Equipment connection for verifying the output signal-ASI interface

2. Set the oscilloscope settings as follows:

| Setting     |                                                                |
|-------------|----------------------------------------------------------------|
| 200 mV/div  |                                                                |
| 50 Ω        |                                                                |
| 1.25 ns/div |                                                                |
| 50%         |                                                                |
| Average 32  |                                                                |
| AUTO        |                                                                |
| CH1         |                                                                |
|             | 200 mV/div<br>50 Ω<br>1.25 ns/div<br>50%<br>Average 32<br>AUTO |

| Control        | Setting                                   |
|----------------|-------------------------------------------|
| Trigger level  | 0 V                                       |
| Trigger slope  | Rising Edge                               |
| Input coupling | DC                                        |
| Measure        | Amplitude, Rise Time, Fall Time           |
| Ref Level      | High Ref 80%, Low Ref 20%                 |
| Gating         | Cursor Curs1 Pos1: -2.5 ns/Curs2: 2.75 ns |

- 3. To open the test40.TRP file on the MTX100B, do the following:
  - **a.** Select **File** > **Open** in the Play screen to open the Select File dialog box.
  - **b.** In the dialog box, select the **test40.TRP** file.
- 4. Press the Play/Pause button to start playing the test40.TRP file.
- 5. Use the oscilloscope to measure that the amplitude, rise and fall times are as follows:

| Control            | Setting          |
|--------------------|------------------|
| Amplitude          | 720 mV to 880 mV |
| Rise and fall time | ≤ 1.2 ns         |

- 6. Move the BNC cable connection from the ASI Out 1 connector to the ASI Out 2 connector on the MTX100B and repeat step 5.
- 7. Move the BNC cable connection from ASI Out 2 connector to the through output of the ASI In connector.
- 8. Connect the ASI Out 1 connector to the ASI In connector on the MTX100B using the 75  $\Omega$  BNC cable.
- 9. Select ASI/IF > Through Out > On on the MTX100B and repeat step 5.

## Checking the Play Operation.

1. Disconnect the BNC cable from the 75  $\Omega$  signal adapter on the oscilloscope, and then connect the cable to the ASI/SMPTE In connector on the MPEG analyzer.

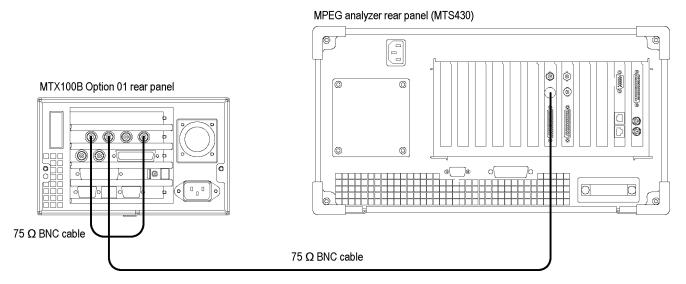

## Figure 2-12: Equipment connections for verifying the play operation-ASI interface

- 2. Start the MPEG Player application on the MPEG analyzer.
- 3. Set the application to the **Record** mode.
- 4. Set the MPEG analyzer settings as follows:

| Control      |             | Setting                                                |
|--------------|-------------|--------------------------------------------------------|
| Record       | Source      | SPI/ASI/310M                                           |
|              | Target      | RAM                                                    |
|              | Record Size | 100 MB                                                 |
| SPI/ASI/310M | Input Port  | BNC                                                    |
| menu         | BNC Port    | ASI                                                    |
| File         | Save Mode   | Ove Write                                              |
|              | Save        | E:\MTXRTX_Test streams\Record_Files\<br>ASI214Mbps.trp |

5. In the Play menu on the MTX100B, make the following settings:

| Control | Setting             |
|---------|---------------------|
| Clock   | Data Rate: 214 Mbps |
| Update  | Off                 |
| Source  | RAM                 |

- 6. Select ASI I/F > Through Out > On.
- 7. Press the **Play/Pause** button on the MTX100B to start playing the **test40.TRP** file.
- 8. Verify that the hierarchical view is displayed on the MPEG analyzer screen. In addition, verify that the bit rate is **214** Mbps and the packet size is **188** bytes.
- 9. Click the **Record** button on the MPEG Player application to record the file.
- 10. After the recording is complete, press the Stop button on the MTX100B.
- 11. Disconnect the 75  $\Omega$  BNC cables from the MTX100B and the MPEG analyzer.

## Checking the Record Operation.

1. Use a 75  $\Omega$  BNC cable to connect the ASI In connector on the MTX100B to the ASI/SMPTE Out connector on the MPEG analyzer.

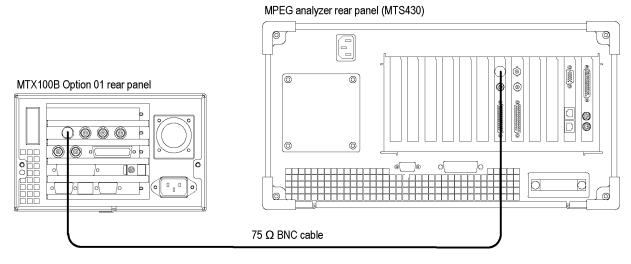

## Figure 2-13: Equipment connection for verifying the record operation-ASI interface

- 2. Press the Record button on the MTX100B to display the Record screen.
- 3. On the MTX100B, make the following settings:

| Control |             | Setting                        |  |
|---------|-------------|--------------------------------|--|
| Record  | Source      | ASI                            |  |
|         | Target      | RAM                            |  |
|         | Record Size | 100 MB                         |  |
| File    | Save Mode   | Ove Write                      |  |
|         | Save        | D:\Record_Files\ASI214Mbps.trp |  |
|         |             |                                |  |

- 4. Set the MPEG analyzer to the Play mode.
- 5. Select File > Open on the MPEG analyzer to display the Open dialog box.
- 6. In the dialog box, navigate to the E:\MTXRTX\_Test Streams\ Record\_Files directory, and select the ASI214Mbps.trp file.
- 7. Set the following settings on the MPEG analyzer:

| Control      |             | Setting             |   |
|--------------|-------------|---------------------|---|
| Play         | Clock       | Data Rate: 214 Mbps | - |
|              | Update      | Off                 |   |
|              | Source      | RAM                 |   |
| SPI/ASI/310M | BNC Port    | ASI                 |   |
|              | Through Out | Off                 |   |

- 8. Click the Play button on the MPEG analyzer to start playing the ASI214Mbps.trp file.
- **9.** Verify that the hierarchical view is displayed on the MTX100B screen. In addition, verify that the bit rate is **214** Mbps and packet size is **188** bytes.
- 10. Press the **Record** button on the MTX100B to record the file.
- 11. After the recording is complete, click the **Stop** button on the MPEG analyzer.
- 12. Exit the MPEG Player application on the MPEG analyzer.
- 13. Disconnect the 75  $\Omega$  BNC cable from the MTX100B and the MPEG analyzer.

## Checking the Recorded File.

1. Use the 75  $\Omega$  BNC cable to connect the ASI Out 2 connector on the MTX100B to the ASI/SMPTE In connector on the MPEG test system.

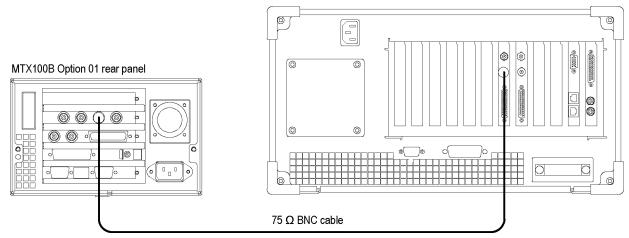

#### MPEG test system rear panel (MTS430))

## Figure 2-14: Equipment connection for verifying the recorded file-ASI interface

- 2. Press the Play/Pause button on the MTX100B to display the Play screen.
- 3. Select Play > Update >On.
- 4. To open the ASI214Mbps file on the MTX100B, do the following.
  - a. Select File > Open to open the Select File dialog box.
  - **b.** In the dialog box, navigate to the **D:\Record\_Files** directory, and then select the **ASI214Mbps.trp** file.
- 5. Press the Play/Pause button to start playing the file.
- 6. Start the TS Compliance Analyzer on the MPEG analyzer.
- 7. In the TS Compliance Analyzer window, select **Real-time...** and make the following settings:

| Control            | Setting       |
|--------------------|---------------|
| Interfaces         | ASI           |
| Interface Settings | Time Stamping |

8. Verify that the hierarchical view is displayed on the MPEG analyzer screen and that no error messages appear. In addition, verify that the bit rate is 40 Mbps and that the transport stream packet size is 188 bytes.

**NOTE.** Ignore Program 3 and PID 120 (0x78) errors in the Navigation view because these are caused by the original test40.TRP file.

9. Press the Stop button on the MTX100B to stop the stream output.

through the Universal Parallel/Serial interface on the MTX100B.

10. Disconnect the 75  $\Omega$  BNC cable from the MTX100B and the MPEG analyzer.

This test verifies that transport stream data is correctly output from and is recorded

Universal Parallel/Serial Interface (Option 02 Only)

## Equipment required.

- MPEG analyzer
- MPEG recorder and player (MTX100A(B) Option 02)
- Oscilloscope
- Probe
- 50  $\Omega$  BNC cable
- Parallel interface cable
- test40.TRP file

## Checking the Output Signals.

1. Connect the probe to the oscilloscope CH1 input.

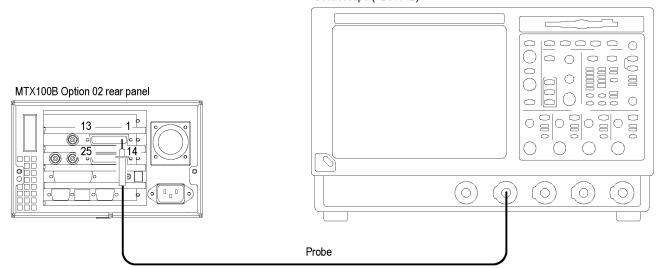

Oscilloscope (TD5104B)

## Figure 2-15: Equipment connection for verifying the output signals-universal parallel/serial interface

2. Set the oscilloscope settings as indicated below:

| Control             | Setting               |
|---------------------|-----------------------|
| Vertical scale      | 500 mV/div            |
| Vertical offset     | –1.3 V                |
| Horizontal scale    | 400 ns/div            |
| Horizontal position | Center                |
| Trigger source      | CH1                   |
| Trigger level       | –1.3 V (at ECL level) |
|                     | 1.4 V (at TTL level)  |
|                     | 1.2 V (at LVDS level) |

- 3. Press the Play/Pause button on the MTX100B to display the Play screen.
- 4. Open the test40.TRP file on the MTX100B.
  - **a.** Select **File** > **Open** to open the Select File dialog box.
  - **b.** In the dialog box, select the **test40.TRP** file.

- 5. Select Play > Clock to open the Clock dialog box.
- 6. In the dialog box, set Data Rate to 10 Mbps.
- 7. Select Univ I/F > Level > ECL.
- 8. Press the Play/Pause button to start playing the test40.TRP file.
- **9.** Attach the probe tip to **pin 1** of the Universal In/Out connector on the MTX100B.
- **10.** Use the oscilloscope to measure that the ECL high and low levels of pin 1 are as follows:

| Control    | Setting |  |
|------------|---------|--|
| High level | –0.5 V  |  |
| Low level  | –2.1 V  |  |

**11.** Move the probe tip attachment from pin 1 to pin 14, and measure that the ECL high and low levels correspond to the values shown in the following table.

12. Repeat step 11 for all other pins.

| Pin number      | ECL High | ECL Low | TTL High | TTL Low | LVDS High | LVDS Low |
|-----------------|----------|---------|----------|---------|-----------|----------|
| 1, 14 (CLK)     | –0.5 V   | –2.1 V  | 3.3 V    | 0.0 V   | 1.6 V     | 0.8 V    |
| 3, 16 (DATA 7)  | –0.5 V   | –2.1 V  | 3.3 V    | 0.0 V   | 1.6 V     | 0.8 V    |
| 4, 17 (DATA 6)  | –0.5 V   | –2.1 V  | 3.3 V    | 0.0 V   | 1.6 V     | 0.8 V    |
| 5, 18 (DATA 5)  | –0.5 V   | –2.1 V  | 3.3 V    | 0.0 V   | 1.6 V     | 0.8 V    |
| 6, 19 (DATA 4)  | –0.5 V   | –2.1 V  | 3.3 V    | 0.0 V   | 1.6 V     | 0.8 V    |
| 7, 20 (DATA 3)  | –0.5 V   | –2.1 V  | 3.3 V    | 0.0 V   | 1.6 V     | 0.8 V    |
| 8, 21 (DATA 2)  | –0.5 V   | –2.1 V  | 3.3 V    | 0.1 V   | 1.6 V     | 0.8 V    |
| 9, 22 (DATA 1)  | –0.5 V   | –2.1 V  | 3.3 V    | 0.0 V   | 1.6 V     | 0.8 V    |
| 10, 23 (DATA 0) | –0.5 V   | –2.1 V  | 3.3 V    | 0.0 V   | 1.6 V     | 0.8 V    |
| 11 (DVALID)     | –0.5 V   |         | 3.3 V    |         | 1.6 V     |          |
| 14 (DVALID)     |          | –2.1 V  |          | 0.0 V   |           | 0.8 V    |
| 12, 25 (PSYNC)  | –0.5 V   | –2.1 V  | 3.3 V    | 0.0 V   | 1.6 V     | 0.8 V    |

## Table 2-3: Output level of each connector pin

- **13.** Select Univ I/F > Level > TTL on the MTX100B.
- 14. Use the oscilloscope to measure that TTL High and Low levels of all the pins correspond to the values shown in the table. (See Table 2-3.)
- **15.** Select Univ I/F > Level > LVDS on the MTX100B.
- **16.** Use the oscilloscope to measure that LVDS High and Low levels of all the pins correspond to the values shown in the table. (See Table 2-3.)

## Checking the Play Operation (Parallel Mode).

1. Use the parallel interface cable to connect the Universal In/Out connector on the MTX100B to the Universal In/Out connector on the MPEG recorder and player.

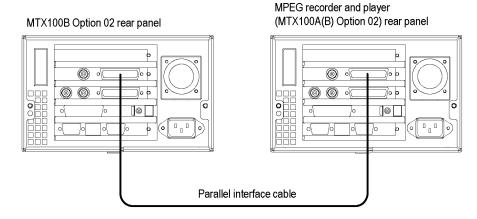

Figure 2-16: Equipment connection for verifying the play operation-universal parallel/serial interface

- 2. Press the Play/Pause button on the MTX100B to display the Play screen.
- 3. On the MTX100B, make the following settings:

|           | Setting                   |                                                                                       |
|-----------|---------------------------|---------------------------------------------------------------------------------------|
| Data rate | 214 Mbps                  |                                                                                       |
| Update    | Off                       |                                                                                       |
| Source    | RAM                       |                                                                                       |
| Level     | LVDS                      |                                                                                       |
| Format    | Parallel                  |                                                                                       |
|           | Update<br>Source<br>Level | Data rate     214 Mbps       Update     Off       Source     RAM       Level     LVDS |

**4.** Press the **Record** button on the MPEG recorder and player to display the Record screen.

|             | Setting                                                                         |
|-------------|---------------------------------------------------------------------------------|
| Source      | Univ I/F                                                                        |
| Record size | 100 MB                                                                          |
| Target      | RAM                                                                             |
| Level       | LVDS                                                                            |
| Format      | Parallel                                                                        |
| Receive     | Differential                                                                    |
| Termination | On                                                                              |
| Save Mode   | Over Write                                                                      |
| Save        | E:\Record_Files\Parallel_LVDS.trp                                               |
|             | Record size<br>Target<br>Level<br>Format<br>Receive<br>Termination<br>Save Mode |

5. On the MPEG recorder and player, make the following settings:

- 6. Press the Play/Pause button on the MTX100B to start playing the test40.TRP file.
- 7. Verify that the hierarchical view is displayed on the MPEG recorder and player screen. In addition, verify that the bit rate display is **214** Mbps and packet size is **188** bytes.
- 8. Press the **Record** button on the MPEG recorder and player to record the file.
- 9. After the recording is complete, press the Stop button on the MTX100B.

## Checking the Play Operation (Serial Mode).

- 10. Select Play > Clock on the MTX100B to open the Clock dialog box.
- 11. In the dialog box, set **Data Rate** to 40 Mbps.
- **12.** Select Univ I/F > Format > Serial on the MTX100B.
- **13.** Press the **Record** button on the MPEG recorder and player to display the Record screen.
- 14. On the MPEG recorder and player, make the following settings:

| Control  |        | Setting                         |
|----------|--------|---------------------------------|
| Univ I/F | Format | Serial                          |
| File     | Save   | D:\Record_Files\Serial_LVDS.trp |

- **15.** Press the **Play/Pause** button on the MTX100B to start playing the **test40.TRP** file.
- 16. Verify that the hierarchical view is displayed on the MPEG recorder and player screen. In addition, verify that the bit rate display is 40 Mbps and the packet size is 188 bytes.
- 17. Press the **Record** button on the MPEG recorder and player to record the file.
- **18.** After recording is complete, press the **Stop** button on the MTX100B.

## Checking the Record Operation (Parallel Mode).

- 19. Press the Record button on the MTX100B to display the Record screen.
- **20.** On the MTX100B, make the following settings:

| Control  |             | Setting                           |
|----------|-------------|-----------------------------------|
| Record   | Source      | Univ I/F                          |
|          | Record size | 100 MB                            |
|          | Target      | RAM                               |
| Univ I/F | Level       | LVDS                              |
|          | Format      | Parallel                          |
|          | Receive     | Differential                      |
|          | Termination | On                                |
| File     | Save Mode   | Over Write                        |
|          | Save        | D:\Record_Files\Parallel_LVDS.trp |
|          |             |                                   |

- **21.** Press the **Play/Pause** button on the MPEG recorder and player to display the Play screen.
- 22. To open the Parallel\_LVDS.trp file on the MPEG recorder and player.
  - **a.** Select **File** > **Open** to open the **Select File** dialog box.
  - **b.** In the dialog box, navigate to the **E:\Record\_Files** directory, and then select the **Parallel\_LVDS.trp** file.
- **23.** On the MPEG recorder and player, make the following settings in the Play menu:

| Setting  |
|----------|
| 214 Mbps |
| Off      |
| RAM      |
|          |

- **24.** Press the **Play/Pause** button on the MPEG recorder and player to start playing the file.
- **25.** Verify that the hierarchical view is displayed on the MTX100B screen. In addition, verify that the bit rate display is **214** Mbps and the packet size is **188** bytes.
- 26. Press the Record button on the MTX100B to record the file.
- **27.** After the recording is complete, press the **Stop** button on the MPEG recorder and player.

## Checking the Record Operation (Serial Mode).

1. On the MTX100B, make the following settings:

| Control  |        | Setting                         |
|----------|--------|---------------------------------|
| Univ I/F | Format | Serial                          |
| File     | Save   | D:\Record_Files\Serial_LVDS.trp |

- 2. To open the Serial\_LVDS.trp file on the MPEG recorder and player.
  - **a.** Select **File** > **Open** to open the Select File dialog box.
  - b. In the dialog box, navigate to the D:\Record\_Files directory, and then select the Serial\_LVDS.trp file.
- 3. Select Play > Clock on the MPEG recorder and player to open the Clock dialog box.
- 4. In the dialog box, set **Data Rate** to 40 Mbps.
- 5. Press the **Play/Pause** button on the MPEG recorder and player to start playing the file.
- Verify that the hierarchical view is displayed on the MTX100B screen. In addition, verify that the bit rate display is 40 Mbps and the packet size is 188 bytes.
- 7. Press the **Record** button on the MTX100B to record the file.
- **8.** After the recording is completed, press the **Stop** button on the MPEG recorder and player.

## Checking signal acquisition for ECI and TTL Levels.

1. On the MTX100B, make the following settings:

| Control  |        | Setting  |  |
|----------|--------|----------|--|
| Univ I/F | Level  | ECL      |  |
|          | Format | Parallel |  |

- 2. Open the test40.TRP file on the MPEG recorder and player.
  - **a.** Select **File** > **Open** to open the Select File dialog box.
  - **b.** In the dialog box, navigate to the **E:** drive, and then select the **test40.TRP** file.
- 3. On the MPEG recorder and player, make the following settings:

| Control  |         | Setting             |  |
|----------|---------|---------------------|--|
| Play     | Clock   | Data Rate: 214 Mbps |  |
|          | Update  | Off                 |  |
| Univ/I/F | Level   | ECL                 |  |
|          | Format  | Parallel            |  |
|          | Receive | Differential        |  |
|          |         |                     |  |

- **4.** Press the **Play/Pause** button on the MPEG recorder and player to start playing the test40.TRP file.
- 5. Verify that no Non-TS and No Signal messages appear on the MTX100B screen. In addition, the hierarchical view and the bit rate are displayed correctly (214 Mbps and 188).
- 6. Select Univ I/F > Receive > Single on the MTX100B, and then repeat step 5.
- 7. Select Univ I/F > Level > TTL on the MPEG recorder and player.
- 8. Select Level > TTL and Receive > Differential in the Univ I/F menu on the MTX100B, and repeat step 5.
- 9. Select Univ I/F > Receive > Single on the MTX100B, and then repeat step 5.
- **10.** On the MTX100B, make the following settings:

| Control  |         | Setting      |  |
|----------|---------|--------------|--|
| Univ/I/F | Level   | ECL          |  |
|          | Format  | Serial       |  |
|          | Receive | Differential |  |

11. On the MPEG recorder and player, make the following settings:

| Control  |         | Setting            |  |
|----------|---------|--------------------|--|
| Play     | Clock   | Data Rate: 40 Mbps |  |
|          | Receive | Differential       |  |
| Univ/I/F | Format  | Serial             |  |
|          | Receive | Differential       |  |

- **12.** Press the **Play/Pause** button on the MPEG recorder and player to start playing the file.
- 13. Repeat step 14.
- **14.** Select Univ I/F > Receive > Single on the MTX100B, and then repeat step 14.
- **15.** Select Univ I/F > Level > TTL on the MPEG recorder and player.
- **16.** Select Level > TTL and Receive > Differential from the Univ I/F menu on the MTX100B, and then repeat step 14.
- **17.** Select Univ I/F > Receive > Single on the MTX100B, and then repeat step 14.
- **18.** Press the **Stop** button on the MPEG recorder and player to stop the stream output.
- **19.** Disconnect the parallel interface cable from the MTX100B and the MPEG recorder and player.

## Checking the Recorded File.

1. Use the parallel interface cable to connect the Universal In/Out connector on the MTX100B to the DVB/SPI In connector on the MPEG test system.

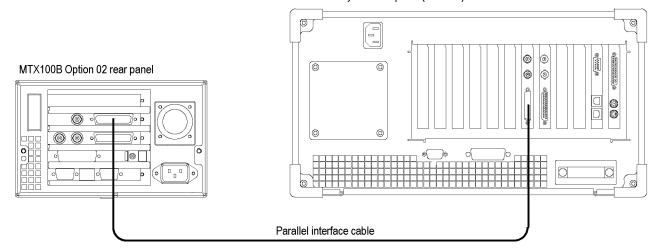

#### MPEG test system rear panel (MTS430)

Figure 2-17: Equipment connection for verifying the recorded file-universal parallel/serial interface

- 2. Press the Play/Pause button on the MTX100B to display the Play screen.
- 3. Select Play > Update > On.
- 4. Select Univ I/F > Level > LVDS.
- 5. Select Univ I/F > Format > Parallel.
- 6. Open the Parallel\_LVDS.trp file on the MTX100B.
  - a. Select File > Open to open the Select File dialog box.
  - **b.** In the dialog box, navigate to the **D:\Record\_Files** directory, and then select the **Parallel\_LVDS.trp** file.
- 7. Press the Play/Pause button on the MTX100B to start playing the file.
- 8. Start the TS Compliance Analyzer on the MPEG analyzer.
- **9.** In the **Open Transport Stream** dialog box, select **Real-time Analysis**, and then make the following settings:

| Control            | Setting       |
|--------------------|---------------|
| Interfaces         | DVB Parallel  |
| Interface Settings | Time Stamping |

10. Verify that the hierarchical view is displayed on the MPEG analyzer screen and that no error messages appear. In addition, verify that the bit rate is 40 Mbps and that the transport stream packet size is 188 bytes.

**NOTE.** Ignore Program 3 and PID 120 (0x78) errors in the hierarchical view because these are caused by the original test40.TRP file.

- **11.** Press the **Stop** button on the MTX100B to stop the stream output.
- **12.** Open the **Serial\_LVDS.trp** file on the MTX100B.
  - **a.** Select **File** > **Open** to open the Select File dialog box.
  - **b.** In the dialog box, navigate to the **D:\Record\_Files** directory, and then select the **Serial\_LVDS.trp** file.
- 13. Press the Play/Pause button on the MTX100B to start playing the file.
- 14. Restart analysis on the MPEG analyzer.
- 15. Repeat steps 10 and 11.
- **16.** Disconnect the parallel interface cable from the MTX100B and the MPEG analyzer.

# Checking the Event Output.

1. Use the 50  $\Omega$  BNC cable to connect the Event Out connector on the MTX100B to the oscilloscope CH1 input.

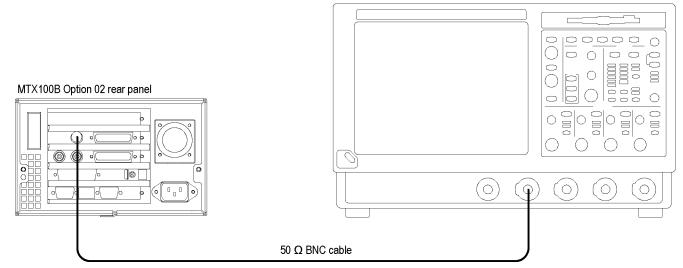

# Figure 2-18: Equipment connection for verifying the Event output

2. Set the oscilloscope settings as follows:

| Control             | Setting               |
|---------------------|-----------------------|
| Vertical scale      | 1 V/div               |
| Horizontal scale    | 80 ns/div             |
| Horizontal position | Center                |
| Acquire mode        | Average 16            |
| Trigger level       | 1.20 V                |
| Trigger source      | CH1                   |
| Trigger position    | 50 %                  |
| Trigger slope       | Rising Edge           |
| Trigger mode        | AUTO                  |
| Input coupling      | DC                    |
| Input impedance     | 1 MΩ                  |
| Measure             | High Level, Low Level |

# Oscilloscope (TDS5104B)

- 3. Open the test40.TRP file on the MTX100B.
  - a. Select File > Open in the Play screen to open the Select File dialog box.
  - **b.** In the dialog box, select the **test40.TRP** file.
- **4.** Press the **Play/Pause** button on the MTX100B to start playing the test40.TRP file.
- 5. Use the oscilloscope to measure that the high and low levels of the Event output are as follows:

| Control    | Setting |
|------------|---------|
| High level | > 2.4 V |
| Low level  | < 0.4 V |

6. Press the **Stop** button on the MTX100B to stop the stream output.

# IEEE1394/ASI Interface (Option 05 Only)

This test verifies that transport stream data is correctly output from and is recorded through the IEEE1394/ASI interface on the MTX100B.

#### Equipment required.

- MPEG analyzer
- Oscilloscope
- D-VHS digital recorder
- Video monitor
- **75**  $\Omega$  BNC cable
- IEEE1394 cable (4 pin-4 pin)
- **75**  $\Omega$  signal adapter
- RCA(Ma)-to-BNC(Fe) adapter
- test40.TRP file

# Checking the Output Signal.

1. Use the 75  $\Omega$  BNC cable and 75  $\Omega$  signal adapter to connect the ASI Output connector on the MTX100B to the oscilloscope CH1 input.

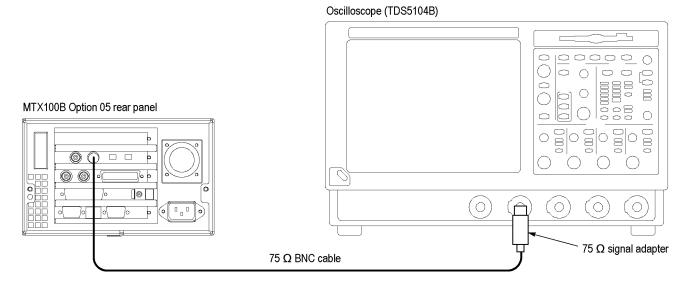

Figure 2-19: Equipment connection for verifying the output signal-IEEE1394/ASI interface

2. Set the oscilloscope controls as follows:

| Control          | Setting                                   |
|------------------|-------------------------------------------|
| Vertical scale   | 200 mV/div                                |
| Horizontal scale | 1.25 ns/div                               |
| Acquire mode     | Average 32                                |
| Trigger mode     | AUTO                                      |
| Trigger level    | 0 V                                       |
| Trigger source   | CH1                                       |
| Trigger position | 50%                                       |
| Trigger slope    | Rising Edge                               |
| Input impedance  | 50 Ω                                      |
| Measure          | Amplitude, Rise Time, Fall Time           |
| Ref Level        | High Ref 80%, Low Ref 20%                 |
| Gating           | Cursor Curs1 Pos1: -2.5 ns/Curs2: 2.75 ns |

- 3. Open the test40.TRP file on the MTX100B.
  - a. Select File > Open to open the Select File dialog box.
  - **b.** In the dialog box, select the **test40.TRP** file.
- **4.** Press the **Play/Pause** button on the MTX100B to start playing the **test40.TRP** file.
- 5. Use the oscilloscope to verify that the amplitude and rise and fall times are within the following range.

| Control            | Setting          |
|--------------------|------------------|
| Amplitude          | 720 mV to 880 mV |
| Rise and fall time | ≤ 1.2 ns         |

6. Disconnect the 75  $\Omega$  BNC cable from the MTX100B and the oscilloscope.

# Checking the Play Operation.

1. Disconnect the BNC cable from the 75  $\Omega$  signal adapter on the oscilloscope, and then connect the cable to the ASI/SMPTE In connector on the MPEG analyzer.

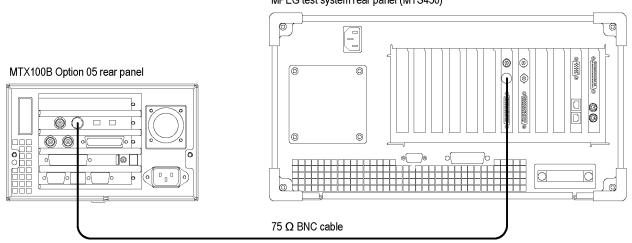

# Figure 2-20: Equipment connection for verifying the play operation-IEEE1394/ASI interface

- 2. Start the MPEG Player application on the MPEG analyzer.
- Set the application to the **Record** mode. 3.
- 4. Set the MPEG analyzer settings as follows:

| Control      |             | Setting                                                |
|--------------|-------------|--------------------------------------------------------|
| Record       | Source      | SPI/ASI/310M                                           |
|              | Target      | RAM                                                    |
|              | Record Size | 100 MB                                                 |
| SPI/ASI/310M | Input Port  | BNC                                                    |
|              | BNC Port    | ASI                                                    |
| File         | Save Mode   | Over Write                                             |
|              | Save        | E:\MTXRTX_Test streams\Record_Files\<br>ASI214Mbps.trp |

#### MPEG test system rear panel (MTS430)

5. On the MTX100B, make the following settings:

| Control |        | Setting             |  |
|---------|--------|---------------------|--|
| Play    | Clock  | Data Rate: 214 Mbps |  |
|         | Update | Off                 |  |
|         | Source | RAM                 |  |

- 6. Press the Play/Pause button on the MTX100B to start playing the test40.TRP.
- 7. Verify that the hierarchical view is displayed on the MPEG analyzer screen. In addition, verify that the bit rate is **214 Mbps** and the packet size is **188** bytes.
- 8. Click the **Record** button on the MPEG Player application to record the file.
- 9. After the recording is completed, press the Stop button on the MTX100B.
- 10. Disconnect the 75  $\Omega$  BNC cable from the MTX100B and the MPEG analyzer.

#### Checking the Record Operation.

1. Use the 75  $\Omega$  BNC cable to connect the ASI In connector on the MTX100B to the ASI/SMPTE Out connector on the MPEG analyzer.

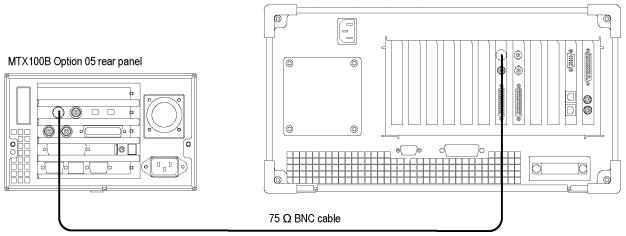

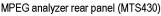

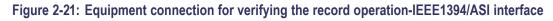

2. Press the **Record** button on the MTX100B to display the Record screen.

3. On the MTX100B, make the following settings:

| Control |             | Setting                        |  |
|---------|-------------|--------------------------------|--|
| Record  | Source      | ASI/1394                       |  |
|         | Record size | 100 MB                         |  |
|         | Target      | RAM                            |  |
| File    | Save Mode   | Over Write                     |  |
|         | Save        | D:\Record_Files\ASI214Mbps.trp |  |

- 4. Set the MPEG analyzer to the Play mode.
- 5. Select File > Open on the MPEG analyzer to display the Open dialog box.
- 6. In the dialog box, navigate to the E:\MTXRTX\_Test Streams\ Record\_Files directory, and select the ASI214Mbps.trp file.
- 7. Set the following settings on the MPEG analyzer:

| Control      |                 | Setting  |
|--------------|-----------------|----------|
| Play         | Clock Data Rate | 214 Mbps |
|              | Update          | Off      |
|              | Source          | RAM      |
| SPI/ASI/310M | BNC Port        | ASI      |
|              | Through Out     | Off      |

- 8. Click the Play button on the MPEG analyzer to start playing the ASI214Mbps.trp file.
- **9.** Verify that the hierarchical view is displayed on the MTX100B screen. In addition, verify that the bit rate is **214 Mbps** and that the packet size is **188** bytes.
- 10. Press the **Record** button on the MTX100B to record the file.
- 11. After the recording is complete, click the **Stop** button on the MPEG analyzer.
- **12.** Exit the MPEG Player application on the MPEG analyzer.
- 13. Disconnect the 75  $\Omega$  BNC cable from the MTX100B and the MPEG analyzer.

### Checking the Recorded File.

1. Use the 75  $\Omega$  BNC cable to connect the ASI Output connector on the MTX100B to the ASI/SMPTE In connector on the MPEG test system.

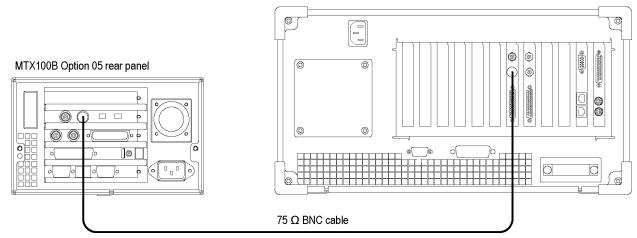

#### MPEG test system rear panel (MTS430)

#### Figure 2-22: Equipment connection for verifying the recorded file-IEEE1394/ASI interface

- 2. Press the Play/Pause button on the MTX100B to display the Play screen.
- 3. Select Play > Update >On.
- 4. To open the ASI214Mbps file on the MTX100B, do the following:
  - **a.** Select **File** > **Open** to open the Select File dialog box.
  - **b.** In the dialog box, navigate to the **D:\Record\_Files** directory, and then select the **ASI214Mbps.trp** file.
- 5. Press the Play/Pause button on the MTX100B to start playing the file.
- 6. Start the TS Compliance Analyzer on the MPEG analyzer.
- 7. In the TS Compliance Analyzer window, select **Real-time..** and make the following settings:

| Control            | Setting       |
|--------------------|---------------|
| Interfaces         | ASI           |
| Interface Settings | Time Stamping |

8. Verify that the hierarchical view is displayed on the screen and that no error messages appear. In addition, verify that the bit rate is 40 Mbps and that the packet size is 188 bytes.

**NOTE.** Ignore Program 3 and PID 120 (0x78) errors in the hierarchical view because these are caused by the original test40.TRP file.

- 9. Press the Stop button on the MTX100B to stop the stream output.
- 10. Disconnect the 75  $\Omega$  BNC cable from the MTX100B and the MPEG analyzer.

#### Checking the IEEE1394 Output Signal.

- 1. Use the IEEE1394 cable to connect the IEEE1394 port on the MTX100B to the i.LINK IN/OUT connector of the D-VHS digital recorder. (See Figure 2-23.)
- 2. Use the 75  $\Omega$  BNC cable and RCA(Ma)-to-BNC(Fe) adapter to connect the VIDEO OUTPUT connector on the D-VHS digital recorder to the video input on the video monitor.

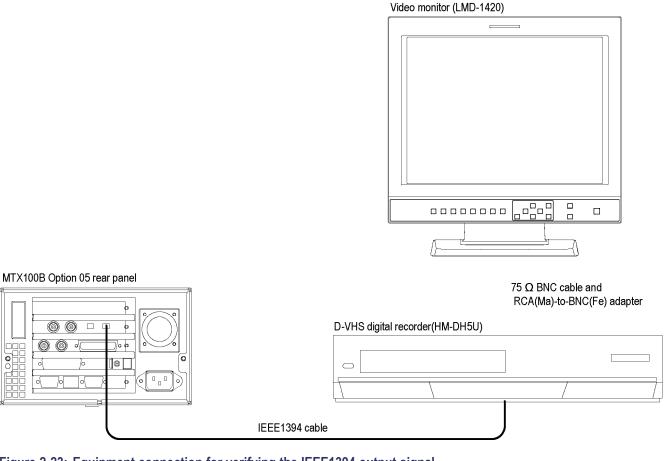

# Figure 2-23: Equipment connection for verifying the IEEE1394 output signal

- 3. To make the following i.LINK setup on the D-VHS digital recorder:
  - **a.** Press the **MENU** button on the remote controller that is provided with the D-VHS digital recorder to display the Main Menu screen.
  - **b.** Press the left or right arrow button on the remote controller to move the arrow to **INITIAL SET UP**, and press the **OK** button.
  - **c.** Press the left or right arrow button to move the arrow to **OTHER**, and then press the **OK** button.
  - **d.** Press the up or down arrow button to move the arrow to **LINK**, and then press left or right arrow button to set to **AUTO**.
  - e. Press the MENU button to return to Main Menu screen.
- 4. Press the Play/Pause button on the MTX100B to display the Play screen.

- 5. To open the Flower.trp file on the MTX100B, do the following:
  - **a.** Select **File** > **Open** to open the Select File dialog box.
  - **b.** In the dialog box, navigate to the **D:\525** directory, and select the **Flower.trp** file.
- 6. Select ASI/1394 > 1394Mode > PtoP Connect on the MTX100B to open the IEEE1394 dialog box.
- 7. In the dialog box, select J VC HM-DH5 in the Instrument list box.
- 8. In the dialog box, select the **Connect** button, and select the **OK** button.
- **9.** Press **TV/VCR CH** + button on the remote controller to select **I** as a recording channel.
- **10.** Press the **Play/Pause** button on the MTX100B to start playing the **Flower.trp** file.
- **11.** Press the **REC** button on the D-VHS digital recorder.
- **12.** Verify that any block noise does not appear on the video monitor.
- **13.** After about 30 seconds of recording, press the **STOP** button on the D-VHS digital recorder.
- 14. Press the REW (AA) button on the D-VHS digital recorder.
- 15. Press the **Record** button on the MTX100B to display the Record screen.
- **16.** Select **Record** > **Source** > **ASI/1394** on the MTX100B.
- 17. Select ASI/1394 > Input Port > 1394 on the MTX100B.
- Select ASI/1394 > 1394 Mode > PtoP Connect to open the IEEE1394 dialog box.
- **19.** In the dialog box, select the **Disconnect** button, and select the **OK** button.
- 20. Select ASI/1394 > 1394 Mode > PtoP Connect to open the IEEE1394 dialog box.
- 21. In the dialog box, select the **Connect** button, and then select the **OK** button.
- 22. Press the PLAY button on the D-VHS digital recorder.
- 23. Verify that correct the hierarchical display appears on the MTX100B screen.
- **24.** Disconnect all the cables from the MTX100B, the D-VHS digital recorder, and the video monitor.

# SMPTE310M/ASI/SPI Interface (Option 07 Only)

This test verifies that the transport stream data is correctly output from and is recorded through the SMPTE310M/ASI/SPI interface on the MTX100B.

#### Equipment required.

- Oscilloscope
- MPEG analyzer
- **75**  $\Omega$  precision termination
- **75**  $\Omega$  BNC cable
- **75**  $\Omega$  signal adapter
- test40.TRP file
- Flower.trp file

#### Checking the Output Signal.

1. Use the 75  $\Omega$  BNC cable and the 75  $\Omega$  signal adapter to connect the SMPTE310M/ASI Output connector on the MTX100B to the oscilloscope CH1 input.

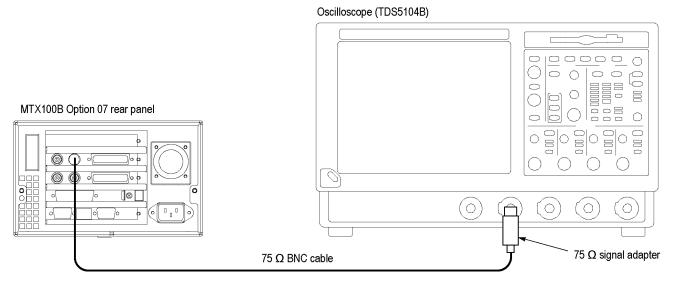

#### Figure 2-24: Equipment connection for verifying output signal-SMPTE310M interface

2. Set the oscilloscope settings as indicated below:

| Control          | Setting     |          |
|------------------|-------------|----------|
| Vertical scale   | 200 mV/div  |          |
| Horizontal scale | 1.25 ns/div |          |
| Trigger position | 50%         | <u> </u> |
| Acquire mode     | Average 32  | <u> </u> |

| Control         | Setting                            |
|-----------------|------------------------------------|
| Trigger mode    | AUTO                               |
| Trigger source  | CH1                                |
| Trigger level   | 0 V                                |
| Trigger slope   | Rising Edge                        |
| Input impedance | 50 Ω                               |
| Measure         | Amplitude, Rise Time, Fall Time    |
| Ref Level       | High Ref 80%, Low Ref 20%          |
| Gating Cursor   | Curs1 Pos1: -2.5 ns/Curs2: 2.75 ns |

- 3. To open the test40.TRP file on the MTX100B, do the following:
  - **a.** Select **File** > **Open** to open the Select File dialog box.
  - **b.** In the dialog box, select the **test40.TRP** file.
- **4.** Press the **Play/Pause** button on the MTX100B to start playing the **test40.TRP** file.
- 5. Use the oscilloscope to measure that the amplitude, rise and fall times are as follows:

| Control            | Setting          |
|--------------------|------------------|
| Amplitude          | 720 mV to 880 mV |
| Rise and fall time | ≤ 1.2 ns         |

# Checking the ASI Play Operation.

1. Disconnect the BNC cable from the 75  $\Omega$  signal adapter on the oscilloscope input, and connect the cable to the ASI/SMPTE In connector on the MPEG analyzer.

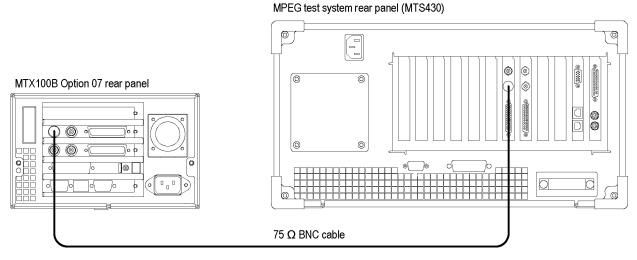

#### Figure 2-25: Equipment connection for verifying the ASI play operation

- 2. Start the MPEG Player application on the MPEG analyzer.
- 3. Set the application to the **Record** mode.
- 4. Set the MPEG analyzer settings as follows:

| Control      |             | Setting                                                |
|--------------|-------------|--------------------------------------------------------|
| Record       | Source      | SPI/ASI/310M                                           |
|              | Target      | RAM                                                    |
|              | Record Size | 100 MB                                                 |
| SPI/ASI/310M | Input Port  | BNC                                                    |
|              | BNC Port    | ASI                                                    |
| File         | Save Mode   | Over Write                                             |
|              | Save        | E:\MTXRTX_Test streams\Record_Files\<br>ASI214Mbps.trp |

5. On the MTX100B, make the following settings:

| Control      |                 | Setting  |  |
|--------------|-----------------|----------|--|
| Play         | Clock Data Rate | 214 Mbps |  |
|              | Update          | Off      |  |
|              | Source          | RAM      |  |
| 310M/ASI/SPI | BNC Port        | ASI      |  |
|              | Through Out     | Off      |  |

- 6. Press the **Play/Pause** button on the MTX100B to start playing the **test40.TRP** file.
- 7. Verify that the hierarchical view is displayed on the MPEG analyzer screen. In addition, verify that the bit rate is **214** Mbps and the packet size is **188** bytes.
- 8. Click the **Record** button on the MPEG Player application to record the file.
- 9. After the recording is complete, press the Stop button on the MTX100B.
- 10. Disconnect the 75  $\Omega$  BNC cable from the MTX100B and the MPEG analyzer.

#### Checking the ASI Record Operation.

1. Use the 75  $\Omega$  BNC cable to connect the SMPTE/ASI Input connector on the MTX100B to the ASI/SMPTE Out connector on the MPEG analyzer.

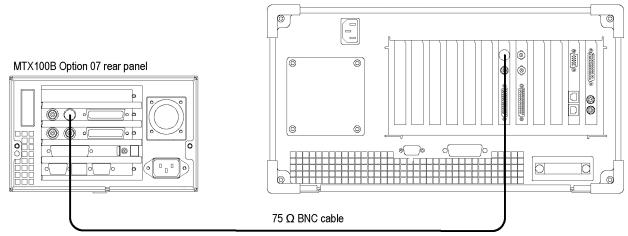

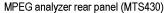

### Figure 2-26: Equipment connection for verifying the ASI record operation

- 2. Press the **Record** button on the MTX100B to display the Record screen.
- **3.** On the MTX100B, make the following settings:

|             | Setting                                                      |
|-------------|--------------------------------------------------------------|
| Source      | 310M/ASI/SPI                                                 |
| Record size | 100 MB                                                       |
| Target      | RAM                                                          |
| Input Port  | BNC                                                          |
| BNC Port    | ASI                                                          |
| Save Mode   | Over Write                                                   |
| Save        | D:\Record_Files\ASI214Mbps.trp                               |
|             | Record size<br>Target<br>Input Port<br>BNC Port<br>Save Mode |

4. Set the MPEG analyzer to the Play mode.

- 5. Select File > Open on the MPEG analyzer to display the Open dialog box.
- 6. In the dialog box, navigate to the E:\MTXRTX\_Test Streams\Record\_Files directory, and select the ASI214Mbps.trp file.
- 7. Set the following settings on the MPEG analyzer:

| Control      |                 | Setting  |
|--------------|-----------------|----------|
| Play         | Clock Data Rate | 214 Mbps |
|              | Update          | Off      |
|              | Source          | RAM      |
| SPI/ASI/310M | BNC Port        | ASI      |
|              | Through Out     | Off      |

- 8. Click the Play button on the MPEG analyzer to start playing the ASI214Mbps.trp file.
- 9. Verify that the hierarchical view is displayed on the MTX100B screen. In addition, verify that the bit rate is **214** Mbps and packet size is **188** bytes.
- 10. Press the **Record** button on the MTX100B to record the file.
- 11. After the recording is complete, click the Stop button on the MPEG analyzer.
- 12. Exit the MPEG Player application on the MPEG analyzer.
- **13.** Disconnect the BNC cable from the MTX100B and the MPEG analyzer.

#### Checking the Recorded File.

1. Use the 75  $\Omega$  BNC cable to connect the SMPTE310M/ASI Output connector on the MTX100B to the ASI/SMPTE In connector on the MPEG analyzer.

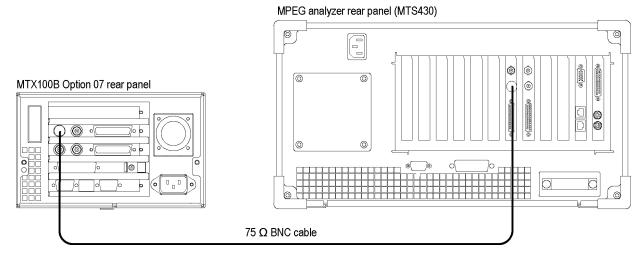

#### Figure 2-27: Equipment connection for verifying the recorded file-ASI interface

- 2. Press the Play/Pause button on the MTX100B to display the Play screen.
- 3. Select Play > Update >On.
- 4. To open the ASI214Mbps file on the MTX100B, do the following:
  - a. Select File > Open to open the Select File dialog box.
  - **b.** In the dialog box, navigate to the **D:\Record\_Files** directory, and then select the **ASI214Mbps.trp** file.
- 5. Press the Play/Pause button to start playing the file.
- 6. Start the TS Compliance Analyzer on the MPEG analyzer.
- 7. In the TS Compliance Analyzer window, select **Real-time..**, and make the following settings:

| Control            | Setting       |
|--------------------|---------------|
| Interfaces         | ASI           |
| Interface Settings | Time Stamping |

8. Verify that the hierarchical view is displayed on the MPEG analyzer screen and that no error messages appear. In addition, verify that the bit rate is 40 Mbps and that the packet size is 188 bytes.

**NOTE.** Ignore Program 3 and PID 120 (0x78) errors in the hierarchical view because these are caused by the original test40.TRP file.

- 9. Press the Stop button on the MTX100B to stop the stream output.
- 10. Disconnect the 75  $\Omega$  BNC cable from the MTX100B and the MPEG analyzer.

### Checking the SMPTE310M Play Operation.

1. Use the 75  $\Omega$  BNC cable to connect the SMPTE310M/ASI Output connector on the MTX100B to the ASI/SMPTE In connector on the MPEG analyzer.

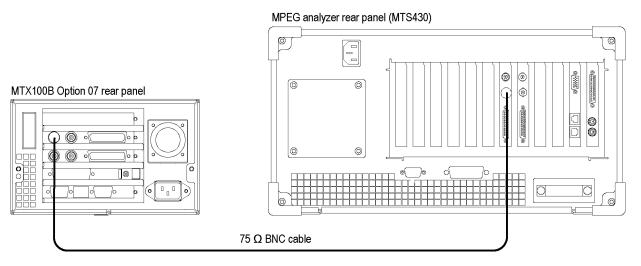

Figure 2-28: Equipment connection for verifying the SMPTE310M play operation

- 2. Start the MPEG Player application on the MPEG analyzer.
- 3. Set the application to the **Record** mode.

4. Set the MPEG analyzer settings as indicated bellow:

| Control      |             | Setting                                           |
|--------------|-------------|---------------------------------------------------|
| Record       | Source      | SPI/ASI/310M                                      |
|              | Target      | RAM                                               |
|              | Record Size | 100 MB                                            |
| SPI/ASI/310M | Input Port  | BNC                                               |
|              | BNC Port    | 310M                                              |
| File         | Save Mode   | OverWwrite                                        |
|              | Save        | E:\MTXRTX_Test streams\Record_Files\<br>S310M.trp |

5. To open the Flower.trp file on the MTX100B.

- **a.** Select **File** > **Open** to open the Select File dialog box.
- **b.** In the dialog box, navigate to the **D:\525** directory, and select the **Flower.trp** file.
- 6. On the MTX100B, make the following settings:

| ita Rate | 19.392658 Mbps |
|----------|----------------|
|          | Off            |
|          | RAM            |
| t        | 310M 8VSB      |
| Out      | Off            |
|          |                |

- 7. Press the **Play/Pause** button on the MTX100B to start playing the **Flower.trp** file.
- 8. Verify that the hierarchical view is displayed on the MPEG analyzer screen. In addition, verify that the bit rate is **19.392** Mbps and packet size is **188** bytes.
- 9. Click the **Record** button on the MPEG Player application to record the file.
- 10. After the recording is completed, press the Stop button on the MTX100B.
- 11. Disconnect the 75  $\Omega$  BNC cable from the MTX100B and the MPEG analyzer.

# Checking the SMPTE310M Record Operation.

1. Use the 75  $\Omega$  BNC cable to connect the SMPTE310M/ASI Input connector on the MTX100B to the ASI/SMPTE Out connector on the MPEG analyzer.

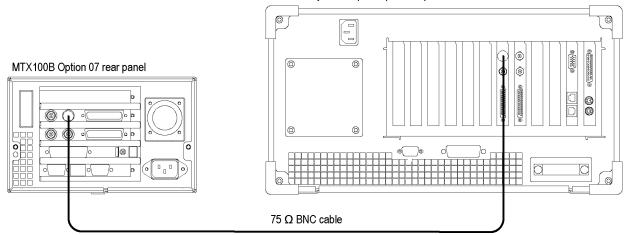

#### MPEG analyzer rear panel (MTS430)

# Figure 2-29: Equipment connection for verifying the SMPTE310M record operation

- 2. Press the Record button on the MTX100B to display the Record screen.
- **3.** On the MTX100B, make the following settings:

|             | Setting                                                      |                                                                                          |
|-------------|--------------------------------------------------------------|------------------------------------------------------------------------------------------|
| Source      | 310M/ASI/SPI                                                 |                                                                                          |
| Record size | 100 MB                                                       |                                                                                          |
| Target      | RAM                                                          |                                                                                          |
| Input Port  | BNC                                                          |                                                                                          |
| BNC Port    | 310M                                                         |                                                                                          |
| Save Mode   | Over Write                                                   |                                                                                          |
| Save        | D:\Record_Files\S310M.trp                                    |                                                                                          |
|             | Record size<br>Target<br>Input Port<br>BNC Port<br>Save Mode | Source310M/ASI/SPIRecord size100 MBTargetRAMInput PortBNCBNC Port310MSave ModeOver Write |

- 4. Set the MPEG analyzer to the Play mode.
- 5. Select File > Open on the MPEG analyzer to display the Open dialog box.
- 6. In the dialog box, navigate to the E:\MTXRTX\_Test Streams\Record\_Files directory, and select the S310M.trp file.

- Control
   Setting

   Play
   Update
   Off

   Source
   RAM

   SPI/ASI/310M
   BNC Port
   310M 8VSB

   Through Out
   Off
- 7. On the MPEG player, make the following settings:

- **8.** Click the **Play** button on the MPEG analyzer to start playing the **S310M.trp** file.
- 9. Verify that the hierarchical view is displayed on the MTX100B screen. In addition, verify that the bit rate is 19.392 Mbps and packet size is 188 bytes.
- 10. Press the Record button on the MTX100B to record the file.
- 11. After the recording is complete, click the Stop button on the MPEG analyzer.
- 12. Exit the MPEG Player application on the MPEG analyzer.
- 13. Disconnect the 75  $\Omega$  BNC cable from the MTX100B and the MPEG analyzer.

#### Checking the Recorded File.

1. Use the 75  $\Omega$  BNC cable to connect the SMPTE310M/ASI Output connector on the MTX100B to the ASI/SMPTE In connector on the MPEG analyzer.

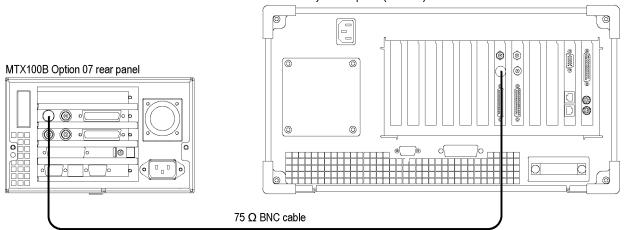

#### MPEG analyzer rear panel (MTS430)

Figure 2-30: Equipment connection for verifying the recorded file-ASI interface

- 2. Press the Play/Pause button on the MTX100B to display the Play screen.
- 3. To open the **310M.trp** file on the MTX100B, do the following:
  - **a.** Select **File** > **Open** to open the Select File dialog box.
  - **b.** In the dialog box, navigate to the **D:\Record\_Files** directory, and select the **310M.trp** file.

- 4. Select Play > Update > On.
- 5. Press the Play/Pause button to start playing the file.
- 6. Start the TS Compliance Analyzer on the MPEG analyzer.
- 7. In the TS Compliance Analyzer window, select **Real-time..**, and make the following settings:

Interfaces: ASI

Interface Settings: Time Stamping

 Verify that the hierarchical view is displayed on the MPEG analyzer screen and that no error messages appear. In addition, verify that the bit rate is 19.392 Mbps and that the packet size is 188 bytes.

NOTE. Ignore 3.4.a Unref PID error in the Priority 3 row.

- 9. Press the Stop button on the MTX100B to stop the stream output.
- 10. Disconnect the 75  $\Omega$  BNC cable from the MTX100B and MPEG analyzer.

#### Checking the SPI Record Operation.

1. Use the parallel interface cable to connect the SPI Input connector on the MTX100B to the DVB SPI Out connector on the MPEG analyzer.

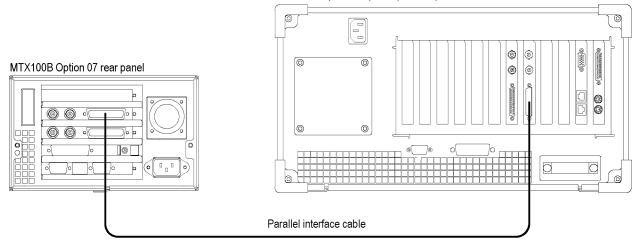

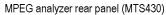

#### Figure 2-31: Equipment connection for verifying the SPI record operation

- 2. Press the **Record** button on the MTX100B to display the Record screen.
- **3.** On the MTX100B, make the following settings:

| Control |             | Setting                    |  |
|---------|-------------|----------------------------|--|
| Record  | Source      | SPI                        |  |
|         | Target      | RAM                        |  |
|         | Record Size | 100 MB                     |  |
| File    | Save Mode   | Over Write                 |  |
|         | Save Mode   | D:\Record_Files\SPI214Mbps |  |
| -       |             | -                          |  |

- 4. Change the MPEG analyzer to Play mode.
- 5. Select File > Open on the MPEG analyzer to display the Open dialog box.
- 6. In the dialog box, navigate to the E:\MTXRTX\_Test streams\ Record\_Files, and select the SPI214Mbps.trp file.

7. On the MPEG analyzer, make the following settings:

| Control |                 | Setting  |  |
|---------|-----------------|----------|--|
| Play    | Clock Data Rate | 214 Mbps |  |
|         | Update          | Off      |  |
|         | Source          | RAM      |  |

- 8. Click the PLAY button on the MPEG Analyzer to start playing the SPI214Mbps.trp file.
- **9.** Verify that the hierarchical view is displayed on the MTX100B screen. In addition, verify that the bit rate display is **214** Mbps and the packet size display is **188** bytes.
- 10. Press the Record button on the MTX100B to record the file.
- 11. After recording is complete, click the Stop button on the MPEG analyzer.
- 12. Exit the MPEG Player application on the MPEG analyzer.

#### Checking the Recorded File.

- 1. Change the interface cable connection from DVB/SPI Out connector to DVB/SPI In connector on the MPEG analyzer.
- 2. Start the TS Compliance Analyzer on the MPEG analyzer.
- **3.** In the TS Compliance Analyzer window, select **Real-time..**, and make the following settings:

Interfaces ASI

Interface Settings Time Stamping

- 4. Press the Play/Pause button on the MTX100B to display the Play screen.
- 5. Select File > Open to open the Select File dialog box.

- 6. In the dialog box, navigate to the D:\ Record\_Files directory, and select the SPI214Mbps.trp file.
- 7. Select Play > Update > On.
- 8. Press the Play/Pause button on the MTX100B to start playing the SPI214Mbps.trp file.
- Verify that the hierarchical view is displayed on the MPEG analyzer screen and that no error messages appear. In addition, verify that the bit rate is
   40 Mbps and that the transport stream packet size is 188 bytes.

**NOTE.** Ignore Program 3 and PID 120 (0x78) errors in the hierarchical view because these are caused by the original test40.TRP file.

- **10.** Press the **Stop** button on the MTX100B.
- 11. Close the TS Compliance Analyzer window.

**IP Interface** The following tests verify that the transport stream data is correctly output from the MTX100B instrument.

#### Recommended Settings for MPEG Player in IP mode.

Perform this procedure in Category/Classic view to check the settings of Intel/Pro 1000 MT drivers:

- 1. Click Control Panel > Network and Internet Connections > Network Connections in Category view or click Control Panel > Network Connections in Classic view.
- 2. Select Intel(R) Pro/1000 MT Network Connection device and right-click to select the Properties option.
- 3. Click **Configure** > **Advanced** and check if the following options are set in the dialog box:

| Control                      | Setting                                                                                                    |
|------------------------------|----------------------------------------------------------------------------------------------------|
| Adaptive Inter-Frame Spacing | Disabled                                                                                                    |
| Flow Control                 | Off                                                                                                    |
| Interrupt Moderation Rate    | Off                                                                                                    |
| Jumbo Frames                 | 16128                                                                                                    |
| Link Speed and Duplex        | Auto-negotiate 1000Mbps                                                                                                    |
|                              | <b>NOTE.</b> If the MTX100B MPEG system is connected to 100 Mbps network, select "Auto Detect" for Link Speed and Duplex option. |
| Receive Descriptors          | 2048                                                                                                    |

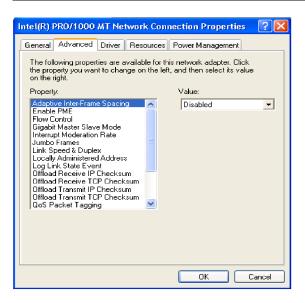

Perform this procedure to check the settings of Administrative tools for improved performance during the Playout:

- 1. Click Control Panel > Administrative Tools > Services in Classic view.
- 2. Select Windows Firewall/Internet Connection Sharing (ICS) to open the dialog box. Check if the Startup type is set to Disabled.

| Windows Firewa                                                                                          | ll/Internet Connection Sharing (ICS) P ? 🔀                                                             |
|----------------------------------------------------------------------------------------------------|----------------------------------------------------------------------------------------------------|
| General Log On                                                                                          | Recovery Dependencies                                                                                  |
| Service name:                                                                                           | SharedAccess                                                                                           |
| Display name:                                                                                           | Windows Firewall/Internet Connection Sharing (ICS)                                                     |
| Description:                                                                                            | Provides network address translation, addressing, name resolution and/or intrusion prevention services |
| Path to executabl                                                                                       | le:                                                                                                    |
| C:\WINDOWS\s                                                                                            | ystem32\svchost.exe -k netsvcs                                                                         |
|                                                                                                    |                                                                                                    |
| Startup type:                                                                                           | Disabled 💌                                                                                             |
| Service status:                                                                                         | Stopped                                                                                                |
| Start                                                                                                   | Stop Pause Resume                                                                                      |
| You can specify the start parameters that apply when you start the service from here. Start parameters: |                                                                                                    |
|                                                                                                    | OK Cancel Apply                                                                                        |

**3.** Select **Automatic Updates** to open the dialog box. Check if the Startup type is set to **Disabled**.

| Automatic Upda                   | tes Properties (Local Computer)                                                                             | ?    | × |
|----------------------------------|----------------------------------------------------------------------------------------------------|------|---|
| General Log On                   | Recovery Dependencies                                                                                       |      | _ |
| Service name:                    | wuauserv                                                                                                    |      |   |
| Display name:                    | Automatic Updates                                                                                           |      |   |
| Description:                     | Enables the download and installation of Windows<br>updates. If this service is disabled, this computer wil |      |   |
| Path to executab<br>C:\WINDOWS\s | le:<br>ystem32\svchost.exe -k netsvcs                                                                       |      |   |
| Startup type:                    | Disabled                                                                                                    | *    |   |
| Service status:                  | Stopped                                                                                                    | _    |   |
| Start                            | Stop Pause Resume                                                                                           |      |   |
| You can specify I<br>from here.  | he start parameters that apply when you start the serv                                                      | ice  |   |
| Start parameters:                |                                                                                                    |      |   |
|                                  | OK Cancel A                                                                                                 | pply |   |

4. Select IIS admin to open the dialog box. Check if the Startup type is set to **Disabled**.

| <b>IIS Admin Proper</b>           | rties (Local Computer)                                                                             | ?    | × |
|-----------------------------------|----------------------------------------------------------------------------------------------------|------|---|
| General Log On                    | Recovery Dependencies                                                                              |      | _ |
| Service name:                     | IISADMIN                                                                                           |      |   |
| Display name:                     | IIS Admin                                                                                          |      |   |
| Description:                      | Allows administration of Web and FTP services<br>through the Internet Information Services snap-in | ~ ~  |   |
| Path to executabl<br>C:\WINDOWS\s | e:<br>ystem32\inetsrv\inetinfo.exe                                                                 |      |   |
| Startup type:                     | Disabled                                                                                           | ~    |   |
| Service status:                   | Stopped                                                                                            |      |   |
| Start                             | Stop Pause Resume                                                                                  |      |   |
| You can specify th<br>from here.  | he start parameters that apply when you start the servi                                            | се   |   |
| Start parameters:                 |                                                                                                    |      |   |
|                                   | OK Cancel Ap                                                                                       | oply |   |

Perform this procedure to check if the automatic Java updates are disabled:

- 1. Click Control Panel > Java.
- 2. Select the Update tab and check if the Check for Updates Automatically check box is deselected.

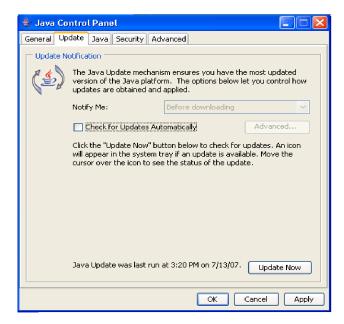

Perform this procedure to check for the settings of VLAN:

- 1. Click **Start** > **Run** and type **regedit**. Press **OK** to display the Registry Editor Window.
- 2. Browse to HKEY\_LOCAL\_MACHINE\SYSTEM\ControlSet001\ Control\Class\{4D36E972-E325-11CE-BFC1-08002BE10318}\00XX where XX is the instance of the network adapter that you need to see tags on. You can check by opening and viewing the driver descriptor value (DriverDesc value should be Intel(R) PRO/1000 MT Network Connection).

| ile Edit View Favorites Help                                                                                                    |     |                                        |                  |                                                                                                    |
|----------------------------------------------------------------------------------------------------|-----|----------------------------------------|------------------|----------------------------------------------------------------------------------------------------|
| 🗉 🚚 My Computer                                                                                                    | ~   | Name                                   | Туре             | Data                                                                                                    |
| B D HKEY_CLASSES_ROOT                                                                                                    |     | ab (Default)                           | REG_SZ           | (value not set)                                                                                                    |
| HKEY_CURRENT_USER                                                                                                    |     | ab AdaptiveIFS                         | REG_SZ           | 0                                                                                                    |
| 🖨 🧰 HKEY_LOCAL_MACHINE                                                                                                    |     | a AutoNegAdvertised                    | REG_SZ           | 47                                                                                                    |
|                                                                                                    |     | ab AutoPowerSaveModeEnabled            | REG_SZ           | 0                                                                                                    |
| SAM     SECURITY                                                                                                    |     | BusNumber                              | REG_SZ           | 1                                                                                                    |
| BOFTWARE                                                                                                    |     | BusType                                | REG_SZ           | 5                                                                                                    |
| SVSTEM                                                                                                    |     | Characteristics                        | REG_DWORD        | 0x00000084 (132)                                                                                                    |
| ControlSet001                                                                                                    |     | ChecksumR×Ip                           | REG_SZ           | 1                                                                                                    |
|                                                                                                    |     | (ChecksumRxTcp                         | REG_SZ           | 1                                                                                                    |
| AGP                                                                                                    |     | ab ChecksumTxIp                        | REG SZ           | 1                                                                                                    |
| 🗊 🧰 Arbiters                                                                                                    |     | ChecksumTxTcp                          | REG SZ           | 1                                                                                                    |
| a 🔁 BackupRestore                                                                                                    | _   | ab CoInstallers32                      | REG MULTI SZ     | IntelNic.dll,NicCoInstallerEntry EtCoInst                                                                                                    |
| 📄 Biosinfo                                                                                                    |     | CoInstallFlag                          | REG DWORD        | 0x80000001 (2147483649)                                                                                                    |
| Boot VerificationProgram                                                                                                    |     | ComponentId                            | REG SZ           | polyven_80868.dev_100e                                                                                                    |
| 😑 🧰 Class                                                                                                    |     | (Ustom Messages                        | REG SZ           | 1                                                                                                    |
| [-] {25DBCE51-6C8F-4A72-8A6D-B54C2B4FC835}                                                                                                    |     | ab DmaFairness                         | REG SZ           | 0                                                                                                    |
| - 🧰 {364212FF-E2D8-452D-8282-897C09879863}                                                                                                    |     | ab DriverDate                          | REG SZ           | 11-22-2004                                                                                                    |
| (36FC9E60-C465-11CF-8056-444553540000)                                                                                                    |     | BriverDateData                         | REG BINARY       | 00 80 9c 35 26 d0 c4 01                                                                                                    |
| - 🧰 {4658EE7E-F050-11D1-B68D-00C04FA372A7}                                                                                                    |     | ab DriverDesc                          | REG SZ           | Intel(R) PRO/1000 MT Network Connect                                                                                                    |
| - 48721856-6795-11D2-B1A8-0080C72E74A2}                                                                                                    |     | ab DriverVersion                       | REG SZ           | 8.4.21.0                                                                                                    |
| - 49CE6AC8-6F86-11D2-B1E5-0080C72E74A2}                                                                                                    |     | ab EnablePME                           | REG SZ           | 2                                                                                                    |
| # 2 4036E965-E325-11CE-BFC1-08002BE10318                                                                                                    |     | at First Time                          | REG_SZ           | 1                                                                                                    |
| # 2014 [4036E966-E325-11CE-BFC1-08002BE10318]                                                                                                    |     | ab FlowControl                         | REG SZ           | 0                                                                                                    |
| (a) (4D36E967-E325-11CE-BFC1-08002BE10318)                                                                                                    |     | all InfPath                            | REG SZ           | pem5.inf                                                                                                    |
| (4D36E968-E325-11CE-BFC1-08002BE10318)                                                                                                    |     | ab InfSection                          | REG SZ           | E100E.ndi.NTx86.5.1                                                                                                    |
| 4D36E969-E325-11CE-BFC1-08002BE10318                                                                                                    |     | ab)ITR                                 | REG_5Z           | 0                                                                                                    |
| (4D36E96A-E325-11CE-BFC1-08002BE10318)                                                                                                    |     |                                        | REG_5Z           | 51                                                                                                    |
| Heimer Heimer |     | LogLinkStateEvent     MatchingDeviceId | REG_5Z           | and the second second s |
| # @ {4036E96C-E325-11CE-BFC1-080028E10318}<br>@ {4036E96D-E325-11CE-BFC1-080028E10318}                                                                                                    |     |                                        | REG_5Z<br>REG_5Z | pd(ven_80868.dev_100e                                                                                                    |
| HU36E960-E325-11CE-BFC1-060026E10318}                                                                                                    |     | MaxFrameSize                           |                  | 16128                                                                                                    |
| # [] {4D36E96F-E325-11CE-BFC1-06002BE10318}                                                                                                    |     | A MonitorModeEnabled                   | REG_DWORD        | 0×00000001 (1)                                                                                                    |
|                                                                                                    |     | ab MulticastFilterType                 | REG_SZ           | 0                                                                                                    |
|                                                                                                    |     | ab MWIEnable                           | REG_SZ           | 0                                                                                                    |
| 40365972-5325-11CE-8FC1-08002bE10318                                                                                                    |     | ab NetCfgInstanceId                    | REG_SZ           | {9941C275-9D1B-4F0B-9F09-9454AFC2                                                                                                    |
|                                                                                                    |     | ab NumRxDescriptors                    | REG_SZ           | 2048                                                                                                    |
|                                                                                                    |     | MumTxDescriptors                       | REG_SZ           | 2048                                                                                                    |
| Linkage                                                                                                    |     | ab) PciScanMethod                      | REG_SZ           | 3                                                                                                    |
| 🖽 🧰 Ndi                                                                                                    |     | ab ProviderName                        | REG_SZ           | Intel                                                                                                    |
| 🗄 🧰 PROSetNdi                                                                                                    |     | and QtagSwControlled                   | REG_SZ           | 0                                                                                                    |
| iii 🧰 🧰 0002                                                                                                    |     | all ReduceSpeedOnPowerDown             | REG_SZ           | 1                                                                                                    |
| iii 💼 0003                                                                                                    | 100 | ab) SavePowerNowEnabled                | REG SZ           | 1                                                                                                    |

- **3.** Select MonitorModeEnabled DWORD Value that you created.
- **4.** Double-click the DWORD Value to open the Edit DWORD Value dialog box. Check if the Value data is set to 1.

| Edit DWORD Value                  | ? 🔀                            |
|-----------------------------------|--------------------------------|
| Value name:<br>MonitorModeEnabled |                                |
| Value data:                       | Base<br>Hexadecimal<br>Decimal |
|                                   | OK Cancel                      |

**Checking Option GbE performance.** Perform this procedure to check that the GbE Gigabit Ethernet interface of MTX100B is operating properly. This test checks that the transport stream data is correctly output from the MTX100B instrument.

### Equipment required.

- MTS400 Series MPEG system
- RJ-45 cables
- Crossover RJ-45 cable
- 1. Connect the equipment as shown below.

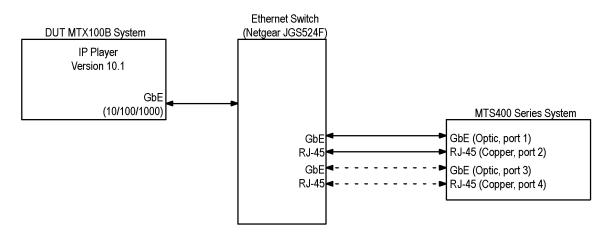

Figure 2-32: Equipment setup for Option GbE performance verification

NOTE. Check that V10.1 or greater MTX100B software is installed.

- **2.** Power on the MTS400 Series MPEG system and allow the Windows operating system to boot completely. Wait an additional 90 seconds for the MPEG system to complete the Option GbE firmware loading process.
- **3.** Configure the DUT MTX100B system with the following settings for GbE testing:
  - **a.** Double-click the **MTX100B MPEG player** icon on the desktop to start the player.

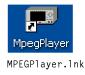

b. From the File menu, select Open > Look in (dropdown menu) > Local Disk (D) > test streams > test40.TRP > Open.

c. Make the following selections in the Play menu:

Play Interface > IP

Play Packet Size >188

Play Clock dialog box Make sure the Internal button is selected Make sure the "Data Rate" section shows:

 $\frac{40}{27} \quad X \quad 27.0 = 40.000000$ 

Play > Update > On (checked)

Play > PCR Initial Value... dialog box: Base Value (33): 0 Extension Value (9): 0

Click the OK button

Play > Source > Disk (checked)

Play > Loop > On (checked)

Start > Stop... dialog box: Start radio button selected 0% text-entry-box set to 0 100% text-entry-box set to 386555 Format set to Packets

Play > Auto Play > Off (checked)

Play > Timer Play... (ignore this; it should show the current date and time)

**4.** Select Configuration from the IP menu to launch the IP Playout Configuration dialog box, and make the following entries/selections.

| Setting                                 |  |  |  |
|-----------------------------------------|--|--|--|
| Intel(R) PRO/1000 MT Network Connection |  |  |  |
| Multicast                               |  |  |  |
| 239.1.1.1                               |  |  |  |
| UDP                                     |  |  |  |
| 1234                                    |  |  |  |
|                                         |  |  |  |

| IP Playout Configuration |                       |                          | X        |
|--------------------------|-----------------------|--------------------------|----------|
| Configuration Name       |                       | ~                        |          |
| Protocols                | L                     |                          |          |
| IP Version               | IPv4                  | Protocol                 | RTP 🔽    |
| Device Name              | Network adapter 'Inte | l(R) PRO/1000 MT Desktop | Adapte   |
| Source IP Address        | 192.158.96.128        | Source Port              | 16384    |
| Transmission Mode        | Multicast 🗸           | Destination Port         | 16384    |
| Destination IP Address   | 239.1.1.1             |                          |          |
| Enable VLAN VID          | 1 Advanc              | ed Settings Stream Rep   | lication |
| Packet Size              |                       |                          |          |
| Allow TS Fragmentat      | ion 🛛 Allow IP I      | Fragmentation            |          |
| ○ IP Packet Size         | 1370                  | Bytes                    |          |
| Number of TS packet      | s 7                   | IP Packet Size = 1370 by | tes      |
| Store Settings De        | lete Settings Rese    | t To Defaults OK         | Cancel   |

Now the MTX100B MPEG Player should appear as the following figure.

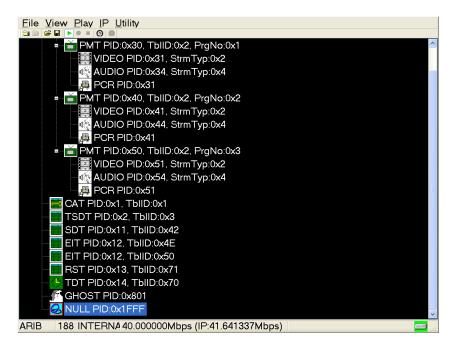

- 5. Click the Start button to start the stream playout.
- 6. Double-click the MTS400 Series system's TS Compliance Analyser

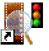

desktop icon TS Compliance Analyser.1nk to launch the TS Compliance Analyser application (TSCA). This starts with the Open Transport Stream dialog box as shown in the following figure.

| Analysis View Nav                                                | /igation Settings CaptureVu™ Help                                                                                                    |                                                                                                    |
|------------------------------------------------------------------|----------------------------------------------------------------------------------------------------|----------------------------------------------------------------------------------------------------|
| C C Pen                                                          |                                                                                                    |                                                                                                    |
| 💽 Open File An                                                   | alysis                                                                                                    |                                                                                                    |
|                                                                  | I <mark>SDB, Region ISDB-5</mark><br>pts. Scripted validations <mark>are not</mark> enabled.                                                                                                    | Change                                                                                                    |
| Look in:                                                         | 🖘 Local Disk (C:)                                                                                                    | <b></b>                                                                                                    |
| My Recent<br>Documents<br>Desktop<br>My Documents<br>My Computer | <ul> <li>Automation</li> <li>Cabs</li> <li>cortina</li> <li>Documents and Settings</li> <li>Inetpub</li> <li>New Folder</li> <li>Plx</li> <li>Program Files</li> <li>quarantine</li> <li>Tektronix</li> <li>Temp</li> <li>WINDOWS</li> </ul> | Advanced Settings Eavorite Files           Advanced Settings         Eavorite Files           Stream Bit Rate         The stream bit rate is used as a basis for timing measurements during analysis. Please select how the bit rate is calculated:                • Prescan first 100             • PCRs             • Prescan first 100             • PCRs             • Prescan all PCRs in file             • Manually set 0             • Manually set 0             • Manually set 0             • Do not use Timestamps             • Do not use Timestamps (if present)             • Use Arrival Timestamps (if present)             • Use TTS Timestamps (if present)             • Dase analysis at packet index             • |
| My Network<br>Places                                             | File name:                                                                                                    |                                                                                                    |
|                                                                  | en La transport sa can mos ( impg, impeg, idp, ids, imix) 🔻                                                                                                    | OK Cancel                                                                                                    |

- 7. Select Real-time.... The Select Real-time Interface dialog box appears.
- 8. In the Select Real-time Interface dialog box, select **IP** from the Interfaces drop-down menu.

| Select Real-time In               | terface                  |                                                | × |
|-----------------------------------|--------------------------|------------------------------------------------|---|
| Standard                          |                          |                                                | - |
| Base Standard DVB, Re             | anion No Extensions      |                                                |   |
| Using <b>default</b> scripts. Scr |                          | enabled. Change                                |   |
| Interfaces                        |                          |                                                |   |
| Select from the available         | e interfaces IP<br>SMPTE | ×                                              |   |
|                                   | DVB Paralle              |                                                | ~ |
| Interface Settings                | TD                       |                                                |   |
| Presets                           | Selected PriASI          |                                                |   |
| Configuration                     |                          | gs for the currently selected preset.          |   |
| Configuration1                    | To browse the network    | for a stream, select the <i>Browse</i> button. |   |
| -                                 | Field                    | Value 🕐                                        |   |
|                                   | Preset Name              | Configuration 🔨                                |   |
|                                   | EDevice Settings         |                                                |   |
|                                   | IP Device Name           | Tektronix LP1500 LAN Interface1 port           |   |
|                                   | Passive Mode             | 🖌 true                                         |   |
|                                   | IP Address               | 0.0.0.0                                        |   |
|                                   | Subnet Mask              | 0.0.0.0                                        |   |
|                                   | Default Gateway          | 0.0.0.0                                        |   |
|                                   | Source Address           | 192,168,1.101                                  |   |
|                                   | Destination Address      |                                                |   |
|                                   | Destination Address      | 16384                                          |   |
|                                   |                          | Browse                                         |   |
|                                   | Time Stamping            |                                                |   |
| •                                 | 💿 Use Arriva             | al Timestamps 🔿 Use TTS Timestamps             |   |
|                                   |                          | OK Apply Cancel                                |   |

**9.** Click the **Browse** button to open the Browse for UDP Flow dialog box. (See Figure 2-33.)

**NOTE.** You may have to click the + button below the Configurations list to make the settings pane change. The Browse button, which is needed for the next step, will then be active.

- **10.** Select Tektronix LP1500 LAN Interface Port 4 from the **Browse Device** drop-down menu.
- 11. In the Browse for UDP flow dialog box, make these selections:
  - a. Select the Passive mode radio button.
  - **b.** In the Detected UDP Flows pane, select the IP stream with a Destination IP Address of 239.1.1.1.

| 💇 Browse for                                          | UDP flow          |                                        |                           |                   |       |                |              |                    |                   |               | X |
|-------------------------------------------------------|-------------------|----------------------------------------|---------------------------|-------------------|-------|----------------|--------------|--------------------|-------------------|---------------|---|
| Browse Device                                         | Tektronix I       | LP1500 LAN Interface                   | #31 port 4                |                   |       |                |              |                    |                   |               | ~ |
|                                                       | Tektronix L       | P1500 LAN Interface +                  | #31 port 4                |                   |       |                |              |                    |                   |               |   |
| IP Address Setti                                      | ings              |                                        |                           |                   |       |                |              |                    |                   |               |   |
| <ul> <li>Passive mode</li> <li>Active mode</li> </ul> | 1997 F            | ound traffic)<br>d responds to ARP and | d other traffic)          |                   |       |                |              |                    |                   |               |   |
| IP Address:<br>Subnet Mas<br>Default Gab              | k <b>0.0.0.</b> 0 |                                        |                           |                   |       |                |              |                    |                   | Change        |   |
| IGMP Group Mer                                        | mbership          |                                        |                           |                   |       |                |              |                    |                   |               |   |
| Current Group:                                        | None              |                                        |                           |                   |       |                |              |                    | Join              | Leave         |   |
| 1 UDP flow dete                                       | cted (total       | rate 27.403 Mbps)                      |                           |                   |       |                |              |                    |                   |               |   |
| Destinatio<br>MAC Addr                                | ess               | Source<br>IP Address                   | Destination<br>IP Address | Tra 1             | IS F  | Source<br>Port | Dest<br>Port | Bit rate<br>(Kbps) | Bit rate<br>Graph | Multi<br>cast |   |
| 01:00:5E:(                                            | 01:01:01          | 192.168.1.6                            | 239.1.1.1                 | UDP               | ¥     | 16384          | 1234         | 42253.967          |                   | 1             |   |
|                                                       |                   |                                        |                           |                   |       |                |              |                    |                   |               |   |
|                                                       |                   |                                        |                           |                   |       |                |              |                    |                   |               |   |
| Selected Flow                                         | v: Source A       | ddress 192.168.1.6                     | i, Destination Addr       | ess <b>239</b> .1 | .1.1: | 1234 (         | UDP)         |                    |                   |               |   |
|                                                       |                   |                                        |                           |                   |       |                |              |                    | ОК                | Cano          | e |

Figure 2-33: IP Flow selection

- **c.** Click the **OK** button. The MTS400 Series TS Compliance Analyzer dialog box opens.
- **12.** Allow the DUT MTX100B MPEG system to loop at least three times.
- **13.** On the MTS400 Series MPEG system, verify that the TS Availability and Sync indicators, in the bottom left corner of the Compliance Analyzer display, remain green.
- 14. Check that all the parameters under **Priority 1** of the Compliance Analyzer display are green. The TS bit rate displayed in the status bar should be approximately equal to 40.00000 Mbps which was set in the MTX100B instrument.

**NOTE.** *Ignore the 2.5 PTS errors as they are generated by the test40.trp file.* 

| P         P         P | Analyzing D%                                                                                                    |
|----------------------------------------------------------------------------------------------------|----------------------------------------------------------------------------------------------------|
| ilexVuPlus™ 🔎 Analysis                                                                                                    |                                                                                                    |
| ams Tests SI/PSI PIDs Packets Summary Thumbnails IP G                                                                                                    | hs MPE Sessions                                                                                                    |
| Actions 🔻 🔍 🕀 📄                                                                                                    |                                                                                                    |
| Transport Strasmi Id 1. Natural Nama: D                                                                                                    |                                                                                                    |
| Program 1 (0x01) 625 PAL Matrix 🗟 🔰 🖹 🚸 🚄 Transport                                                                                                    | ream: Id 1, Network Name: Dennis' Network                                                                                               |
| Program 2 (0x02) BBC Clip 🖘 Number of Programs                                                                                                    | 3                                                                                                    |
| 🗄 🔵 Program 3 (0x03) Flower Garden 🖼 👘 Current TS bit rate                                                                                                    | 40.000 Mbps                                                                                                    |
| Current TS bit rate excludi                                                                                                    | Null PID 20.977 Mbps                                                                                                    |
|                                                                                                    | Show filter                                                                                                    |
| Name                                                                                                    | Number Current Bit Rate Current(Mb▲ Min(Mbps) Max(Mbps) %                                                                               |
|                                                                                                    | x1) 6.927 0.000 6.929 17.44                                                                                                    |
|                                                                                                    | x2) 6.927 0.000 6.929 17.44                                                                                                    |
| Flower Garden 3                                                                                                    | x3) 6.927 6.923 6.929 17.44<br>19.018 14.323 19.035 47.55                                                                               |
|                                                                                                    |                                                                                                    |
|                                                                                                    |                                                                                                    |
|                                                                                                    |                                                                                                    |
|                                                                                                    |                                                                                                    |
|                                                                                                    |                                                                                                    |
|                                                                                                    |                                                                                                    |
|                                                                                                    |                                                                                                    |
| STR 101 290 Sthere                                                                                                    | SFN Error +> Event Log                                                                                                    |
|                                                                                                    |                                                                                                    |
| Priority 1                                                                                                    | Priority 2                                                                                                    |
| <b>Q</b> 1.1 Sync                                                                                                    | 2.1 Transport 3.1.a NIT Actual                                                                                                    |
| 1.2 Sync Byte                                                                                                    | 2.2 CRC     3.1b NIT Other     3.2 SI Departition                                                                                       |
| <ul> <li>1.3.a PAT</li> <li>1.4 Continuity</li> </ul>                                                                                                    | <ul> <li>2.3.a PCR Repetition</li> <li>3.2 SI Repetition</li> <li>2.3.b PCR Discontinuity Indicator</li> <li>3.4.a Unref PID</li> </ul> |
| 1.5 a PMT                                                                                                    | 2.3.5 PCR Discontinuity Indicator 3.5.4 Soft Actual                                                                                     |
|                                                                                                    | 2.5 PTS     3.5b SDT Other                                                                                                    |
| 0 1.6 PID                                                                                                    | -                                                                                                    |
|                                                                                                    | 2.6 CAT 3.6.a EIT Actual                                                                                                    |

- **15.** Disconnect the DUT MTX100B MPEG system from the test setup and turn it off using the front panel POWER switch. After the Windows shutdown completes, unplug the power cord from the system.
- 16. Disconnect the MTS400 Series MPEG system from the test setup:
  - **a.** Disconnect the cable to the SFP module.
  - **b.** Remove the SFP module.
  - **c.** Close all applications running on the MTS400 Series MPEG system and turn it off using the front panel POWER switch. After the Windows shutdown completes, unplug the power cord from the system.
- <sup>1</sup> The Start button is the button with the green horizontally oriented triangle, just below the SPI/ASM/310M menu near the top of the application-window.

**Checking maximum bit rate performance.** Perform this test to check that the maximum transport stream data is correctly output from the MTX100B instrument.

**NOTE.** You can perform the maximum bit rate performance test on MTS400 Series with a Cheetah card only.

- **1.** Perform the steps 1 through 4 listed in the *Checking Option GbE performance* section.
- 2. Set the TS bit rate value to 160.000000 Mbps as shown in the following figure.

| Clock                                     |
|-------------------------------------------|
| Clock Source                              |
| Internal ExtRef 10.0 Ext P Clk Ext S Clk  |
| r <sup>⊛</sup> Data Rate                  |
| $\frac{160}{27} \times 27.0 = 160.000000$ |
| C IP Data Rate (Mbps)                     |
| □ Fixed ES Rate Default Rate              |
| OK Cancel                                 |

# Figure 2-34: Clock dialog box

The status bar displays the TS bit rate as 160.0000000 Mbps.

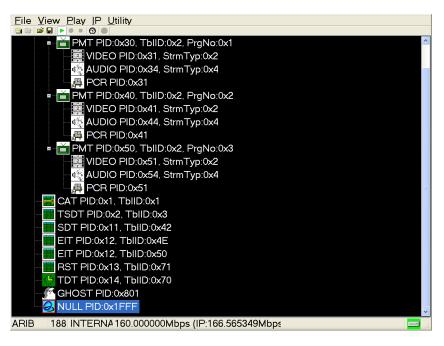

- **3.** Perform the steps 6 through 15 listed in the *Checking Option GbE performance* section.
- 4. Check that the TS bit rate displayed in the status bar is approximately equal to 160.000000 Mbps as set in the MTX100B instrument.

| P - MPEG TS Compliance Analyzer                                                                                                    |                                                     |           |
|----------------------------------------------------------------------------------------------------|-----------------------------------------------------|-----------|
| ysis View Navigation Settings CaptureVu™ Record Help                                                                                                    |                                                     |           |
| Open File Real-time Standard Configuration.                                                                                                    | Restart Analyzing Ide 006                           |           |
| FlexVuPlus <sup>™</sup> 🔎 Analysis                                                                                                    |                                                     |           |
|                                                                                                    | alls IP Graphs MPE Sessions                         |           |
| Actions 🔻 🔩 🕀 📄                                                                                                    |                                                     | C         |
| \varTheta Transport Stream: Id 1, Network Name: D                                                                                                    | ansport Stream: Id 1, Network Name: Dennis' Network |           |
| B O Program 2 (0x02) BBC Clip SP                                                                                                    | 1                                                   |           |
| Program 3 (0x03) Flower Garden 🗠 Current TS bit                                                                                                    |                                                     |           |
|                                                                                                    | te excluding Null PID 121.409 Mbps                  |           |
|                                                                                                    |                                                     |           |
| National National Nati |                                                     | ow filter |
| NULL PD 8                                                                                                    |                                                     | 24.14     |
| 🧕 825 PAL M                                                                                                    | tx 1 (0x1) 40.085 9.629 40.805                      | 25.2      |
| SBC Clip                                                                                                    | 2 (0x2) 40.805 9.629 40.805                         | 25.2      |
| Flower Ga                                                                                                    | an 3 (0x3) 40.086 9.629 40.805                      | 25.25     |
|                                                                                                    |                                                     |           |
|                                                                                                    |                                                     |           |
|                                                                                                    |                                                     |           |
|                                                                                                    |                                                     |           |
|                                                                                                    |                                                     |           |
|                                                                                                    |                                                     |           |
| A.Y                                                                                                    |                                                     |           |
|                                                                                                    |                                                     | C         |
| \varTheta TR 101 290                                                                                                    | 58) 🕒 Other (1) 🔾 SFN Error 🛁 Event Log             |           |
| Priority 1                                                                                                    | Priority 2 (6)                                      |           |
| 1.1 Sync                                                                                                    | 2.1 Transport                                       |           |
| 1.2 Sync By                                                                                                    |                                                     |           |
| 1.3.a PAT                                                                                                    | 2.3.a PCR Repetition                                |           |
| <ul> <li>1.4 Continu</li> </ul>                                                                                                    |                                                     |           |
| 1.5.a PMT                                                                                                    | 2.4 PCR Accuracy 3.5.a SDT Actual                   |           |
| 1.6 PID                                                                                                    | 2.5 PTS                                             |           |
|                                                                                                    | 2.6 CAT 3.6.a EIT Actual (63)                       |           |
|                                                                                                    | 3.6.b EIT Other                                     |           |
|                                                                                                    |                                                     |           |

**5.** Disconnect the DUT MTX100B MPEG system from the test setup and turn it off using the front panel POWER switch. After the Windows shutdown completes, unplug the power cord from the system.

- 6. Disconnect the MTS400 Series MPEG system from the test setup:
  - **a.** Disconnect the cable to the SFP module.
  - **b.** Remove the SFP module.
  - **c.** Close all applications running on the MTS400 Series MPEG system and turn it off using the front panel POWER switch. After the Windows shutdown completes, unplug the power cord from the system.

# GbE Interface (Option IPTVP)

1. Connect an Ethernet cable from the RJ45 connector on the rear panel to the LAN connector, as shown:

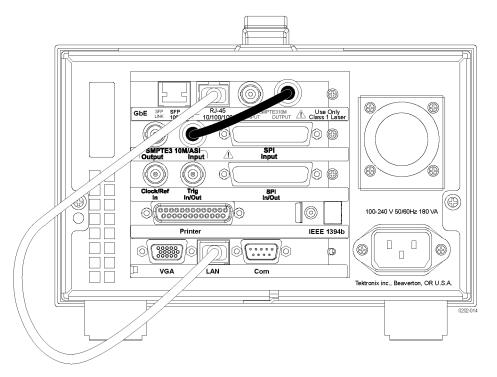

- 2. Launch the TS Compliance Analyzer application from the desktop.
- **3.** In the TS Compliance Analyzer window, select **Real-time..** and close any dialog boxes which are open.

**NOTE.** The Firmware version is up-to-date. If it is not up-to-date, a message appears to update the version and the Update Firmware button is activated. Click **Update Firmware** and allow the update to complete.

4. In the Select Real-time Interface window, verify that the **GigE** interface appears in the **Select from the available interface** drop-down menu.

| 💽 Select Real-time I   | nterface                                                     |                           |
|------------------------|--------------------------------------------------------------|---------------------------|
| Standard               |                                                              |                           |
|                        | Region No Extensions<br>cripted validations are not enabled. | Change                    |
| Interfaces             |                                                              |                           |
| Select from the availa | ble interfaces GigE                                          |                           |
| Firmware Version       |                                                              |                           |
| Current Firmware V     | Version: 8.0                                                 |                           |
| Firmware is up-to-     | date                                                         |                           |
| Interface Settings     |                                                              |                           |
| Presets                |                                                              |                           |
| Default                |                                                              |                           |
| Derault                | These are the settings for the<br>Field                      | Value ⑦                   |
|                        | Preset Name                                                  | Default                   |
|                        | -Interface Card Configuration                                |                           |
|                        | Connection Type                                              | Auto 10/100/1000 (Copper) |
|                        | MAC Address                                                  | 08:00:11:1D:AA:FB         |
|                        | Network Interaction                                          | Passive (IPv4 and IPv6)   |
|                        | IPv4 Address                                                 | 0.0.0.0                   |
|                        | ■ IPv6 Addressing                                            | Stateless only            |
|                        | IPv6 Address                                                 |                           |
|                        | ASI Output                                                   | Smoothed                  |
|                        | VBR Detection                                                | Auto                      |
|                        | ±Session Selection Criteria                                  |                           |
|                        |                                                              |                           |
|                        |                                                              | Configure Multicast       |
|                        | Time Stamping                                                |                           |
| <b>\$</b> =            | ⊙ Use Arrival Timestamp                                      | is 🚫 Use TTS Timestamps   |
|                        | ОК                                                           | Apply Cancel              |

**NOTE.** If the GigE interface appears, the Interface Settings displayed should be similar to the values shown above. If you wish to proceed with the analysis, make sure that the Connection Type is set to **Auto**.

- 5. If you want to start the analysis and if the local setup matches the interface settings, click **OK** to close the Select Real-time Interface dialog box.
- 6. Click the Interface tab and select the IP Tables tab.
- 7. Minimize the TSCA Application. Do not close the application window.
- **8.** Launch the MPEG Player Application.
- 9. Select File > Open, then browse to C:\test streams and select Sym1.mpg.

|              | g - Tektronix M                                                  | PEG Player                                                                                                    |                 |   |         |            | _ 🗆 🗙 |
|--------------|------------------------------------------------------------------|----------------------------------------------------------------------------------------------------|-----------------|---|---------|------------|-------|
| File View Pl | Open                                                             |                                                                                                    |                 |   |         | ? 🛛        |       |
| 📂 🛄 📂        | Look in:                                                         | 🔁 test streams                                                                                                    |                 | ~ | G 🖻 🖻 🛙 | <b>∷</b> + | ^     |
|              | My Recent<br>Documents<br>Desktop<br>My Documents<br>My Computer | <ul> <li>Sym1.mpg</li> <li>Sym2.mpg</li> <li>Sym3.mpg</li> <li>Sym4.mpg</li> <li>Sym5.mpg</li> <li>Sym5.mpg</li> <li>Sym6.mpg</li> </ul> |                 |   |         |            |       |
|              | <b>S</b>                                                         | File name:                                                                                                    | Sym1.mpg        |   | ~       | Open       |       |
| • 🖬          | My Network                                                       | Files of type:                                                                                                    | All Files (*.*) |   | ~       | Cancel     | ~     |
| DVB          |                                                                  | ERNAL                                                                                                    | 41.470998Mbps   |   |         |            |       |

- **10.** Select **Play > Interface > IP**.
- **11.** If this is the first time running the IP interface, you should select "Auto Configure" on the following settings page. Otherwise, click the **OK** button.

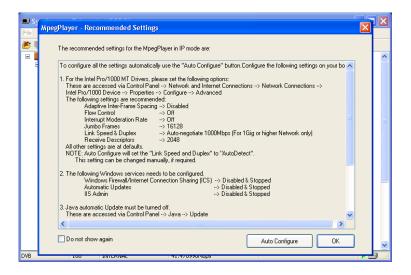

- **12.** If Auto Configure was selected in the previous step, reboot the box and repeat steps 2 through 11 above.
- **13.** Select **IP** > **Configuration**. Set the items in the dialog box as shown in the following figure and then click the **OK** button.

| 🔜 Sym1.mpg - Tektronix MPEG Player                                                                                                    |         |
|----------------------------------------------------------------------------------------------------|---------|
| File View Play ID LINEW                                                                                                    |         |
| TS"Sym1     Configuration name     Protocols                                                                                                    | _       |
| Protocol RTP                                                                                                    | ×       |
| Device Name Network adapter 'Intel(R) PR0/1000 MT Desktop Adapter (Microsoft                                                                                                    | 's Pa 🕶 |
|                                                                                                    | 6384    |
| Transmission Mode Multicast V Destination Port 18                                                                                                    | 6384    |
| Destination IP Address 239 . 1 . 1 . 1                                                                                                    |         |
| Enable VLAN VID 1 Advanced Settings Stream Repli                                                                                                    | cation  |
| Packet Size                                                                                                    |         |
|                                                                                                    |         |
| IP Packet Size 1370 Bytes                                                                                                    |         |
| Number of TS packets     IP Packet Size = 1370 bytes                                                                                                    |         |
|                                                                                                    | ancel   |
| □ ■ P     □     □     □     □     □     □     □     □     □     □     □     □     □     □     □     □     □     □     □     □     □     □     □     □     □     □     □     □     □     □     □     □     □     □     □     □     □     □     □     □     □     □     □     □     □     □     □     □     □     □     □     □     □     □     □     □     □     □     □     □     □     □     □     □     □     □     □     □     □     □     □     □     □     □     □     □     □     □     □     □     □     □     □     □     □     □     □     □     □     □     □     □     □     □     □     □     □     □     □     □     □     □     □     □     □     □     □     □     □     □     □     □     □     □     □     □     □     □     □     □     □     □     □     □     □     □     □     □     □     □     □     □     □     □     □     □     □     □     □     □     □     □     □     □     □     □     □     □     □     □     □     □     □     □     □     □     □     □     □     □     □     □     □     □     □     □     □     □     □     □     □     □     □     □     □     □     □     □     □     □     □     □     □     □     □     □     □     □     □     □     □     □     □     □     □     □     □     □     □     □     □     □     □     □     □     □     □     □     □     □     □     □     □     □     □     □     □     □     □     □     □     □     □     □     □     □     □     □     □     □     □     □     □     □     □     □     □     □     □     □     □     □     □     □     □     □     □     □     □     □     □     □     □     □     □     □     □     □     □     □     □     □     □     □     □     □     □     □     □     □     □     □     □     □     □     □     □     □     □     □     □     □     □     □     □     □     □     □     □     □     □     □     □     □     □     □     □     □     □     □     □     □     □     □     □     □     □     □     □     □     □     □     □     □     □     □     □     □     □     □     □     □     □     □     □     □     □     □     □     □     □     □     □     □     □     □     □     □     □ | ~       |
| DVB 188 INTERNAL 41.470998Mbps (IP:43.172695Mbps)                                                                                                    |         |

- 14. Start the IP packet generator by selecting the **Play** button ( ) on the MPEG Player application toolbar.
- 15. The following screen should appear.

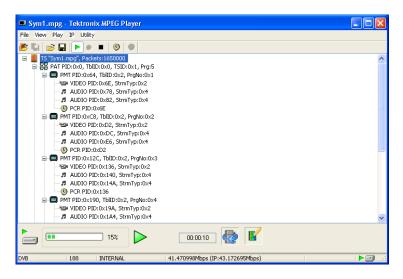

**16.** Maximize the TSCA application (minimized in step 7) and select the generated IP session on the Traffic Table. This is done by double clicking the specific line on the table.

| 🖉 GigE - MPEG TS Compliance Analyzer                                                                                  |               |         |                               |            |       |
|----------------------------------------------------------------------------------------------------|---------------|---------|-------------------------------|------------|-------|
| Analysis View Navigation Settings CaptureVu <sup>™</sup> Record Help                                                  |               |         |                               |            |       |
| Copen File Rest-time Standard Configuration Restart Analyzing                                                         | 0%            |         |                               |            |       |
| E FlexVuPlus <sup>™</sup> 🔎 Analysis                                                                                  |               |         |                               |            |       |
| Programs Tests SUPSI IP Tables Diagnostics Graphs Ju Interface Event Log Ju All Session                               | Event Log     |         |                               |            |       |
| Actions ▼ Show: ♥ ♥ ♥ ■ ■                                                                                             |               |         |                               |            | 0 ₽   |
| B (Interface Errors (1)                                                                                               | C ⊕ \$        | Reading | β                             |            | େ⊯∘   |
| Lock                                                                                                    | Actions 🔻     | Preset  | Default                       | -  E       | idit  |
| De fuer chu                                                                                                    |               |         | Field                         | Value      | Units |
| P Bucket Inter annual Time Enfort     Session Alias Dest. IP Dest. Port Has TS TS Sync Error TS CC Error Packet Error | Show filter 🛞 |         | -Link information             |            | ^     |
|                                                                                                    | 0 62.7        |         |                               | 1000       | Mbps  |
| - O RTP Out of Order Error                                                                                            | O OLITIN      |         |                               | ::<br>FE80 |       |
| MDI Delay Factor Error (1)                                                                                            |               |         |                               | PE00       |       |
| MDI Media Loss Rate Error                                                                                             |               |         | -All Session Information      |            |       |
| O Interface Warnings                                                                                                  |               |         |                               | 40636      | Kbps  |
|                                                                                                    |               |         | Session Count                 | 1          |       |
|                                                                                                    |               |         | All Session IP Error          |            |       |
|                                                                                                    |               |         | All Session PIT Error         | ă          |       |
|                                                                                                    |               |         | All Session MDI Error         | ă          |       |
|                                                                                                    |               |         | All Session TS Error          | ă          | =     |
|                                                                                                    |               |         | All Bit Rate Error            | ŏ          |       |
|                                                                                                    | 8             |         | - Selected Session Statistics |            |       |
|                                                                                                    |               |         | Lock                          | Locked     |       |
|                                                                                                    | -             |         | Session Bit Rate              | 40605      | Kbps  |
|                                                                                                    |               |         | Min Packet Interarrival Time  | 114360     | ns    |
|                                                                                                    |               |         | Mean Packet Interarrival Time | 269968     | ns    |
|                                                                                                    |               |         | Max Packet Interarrival Time  | 82580      | ns    |
|                                                                                                    |               | $\circ$ | IP Errored Packet Rate        | 0          | pkt/  |
|                                                                                                    |               |         |                               | 0          | pkts  |
|                                                                                                    |               | $\circ$ |                               | 0          | pkt/  |
|                                                                                                    |               |         |                               | 0          | pikts |
|                                                                                                    |               | $\circ$ |                               | 0          | pkt/  |
|                                                                                                    |               |         |                               | 0          | pkts  |
|                                                                                                    |               |         |                               | 53.759     | ms    |
|                                                                                                    |               |         |                               | 0          | TS p  |
|                                                                                                    | >             |         |                               | 0          |       |
|                                                                                                    |               |         | - I orked Session Information |            |       |
|                                                                                                    |               |         |                               |            |       |
| TS Availability 🥥 Sync 🥥 38.669995 Mbps @ 188 DVB No Extensions Interface: GigE 🏢 🗟                                   |               |         |                               |            |       |
|                                                                                                    |               |         |                               |            |       |

- **17.** Select the **Restart Button** ( <sup>Restart</sup> ) on the TSCA Toolbar. After restart, the TSCA analyzes the generated IP traffic. Error and limit indicators will be red, yellow, or green depending on where the specific limits are set for the instrument.
- **18.** Check that the traffic is selectable. Check that the bitrate, TS CC errors, Packet errors, and other measurements are similar to the readings in the following figure. If they are, the instrument is working correctly.

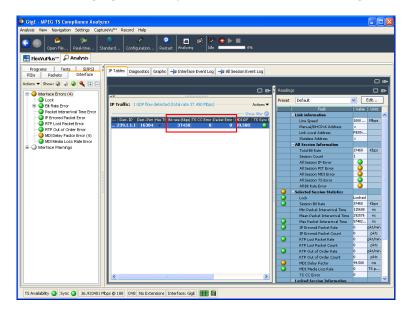

This completes the MTX100B performance verification.